Cora Banek, Georg Banek

# Digitale Fotopraxis – Menschen und Porträt

Inklusive Nachbearbeitung in Photoshop

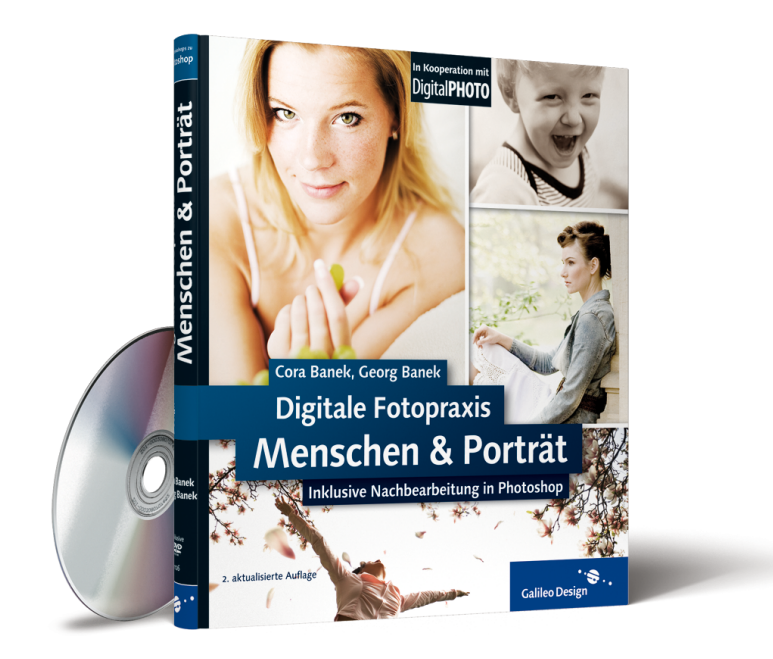

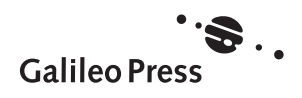

# Inhalt

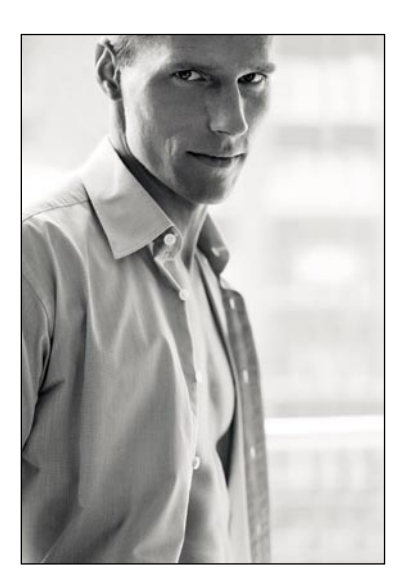

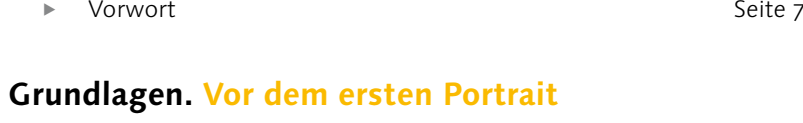

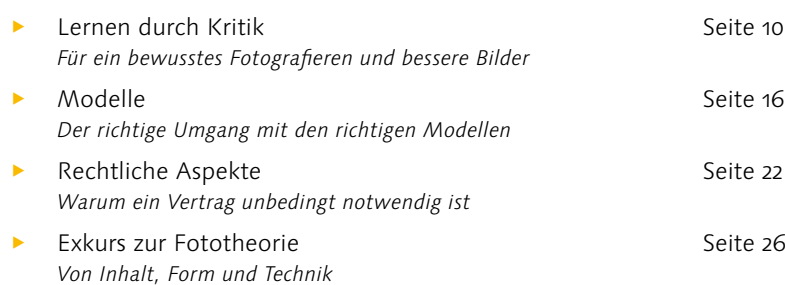

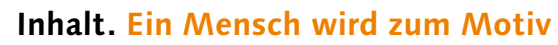

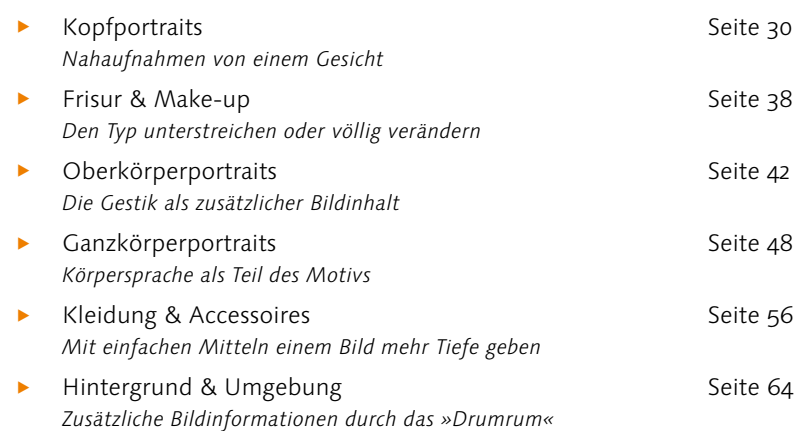

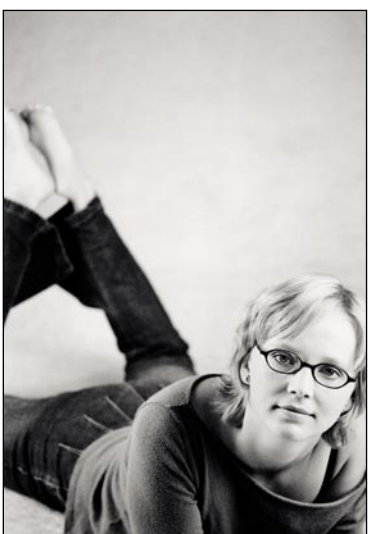

### **Form. Das Bild bewusst gestalten**

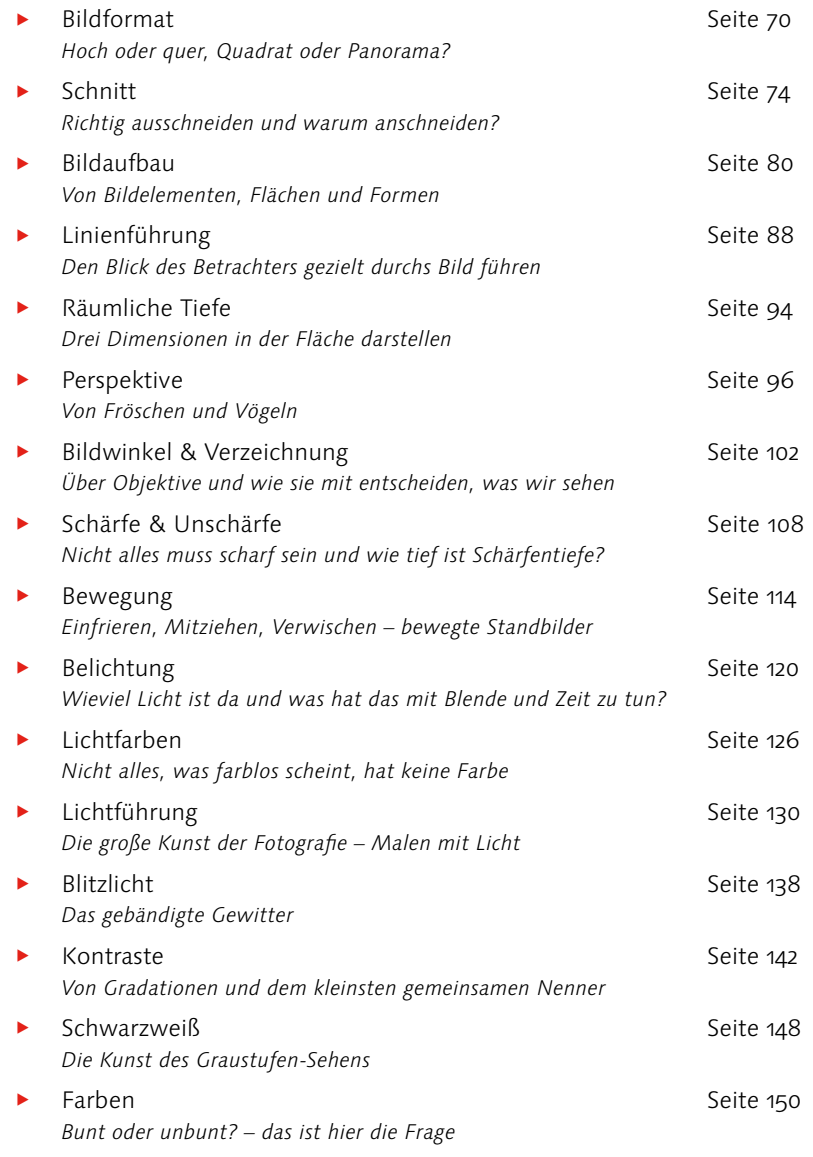

### **Technik. Das Shooting gründlich vorbereiten**

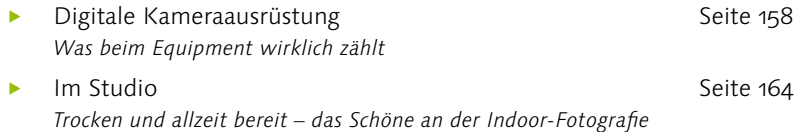

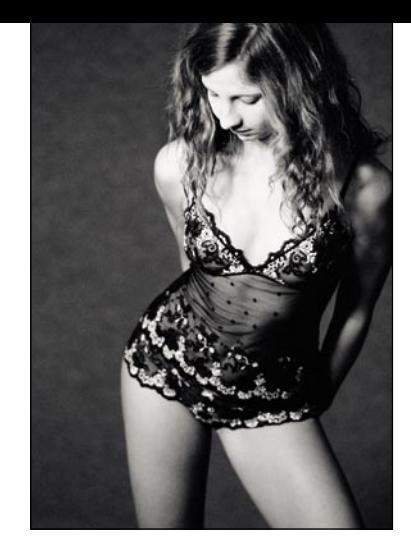

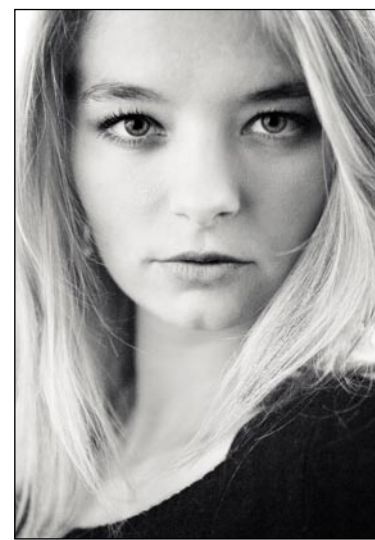

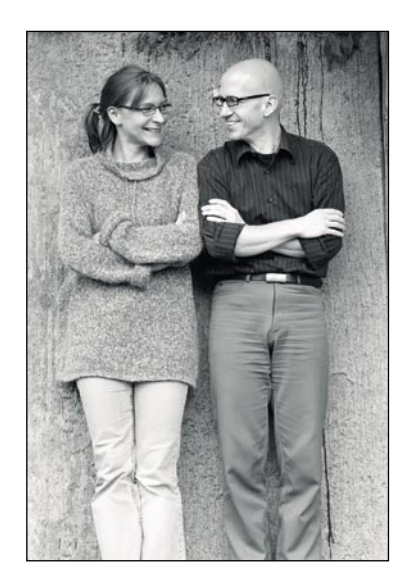

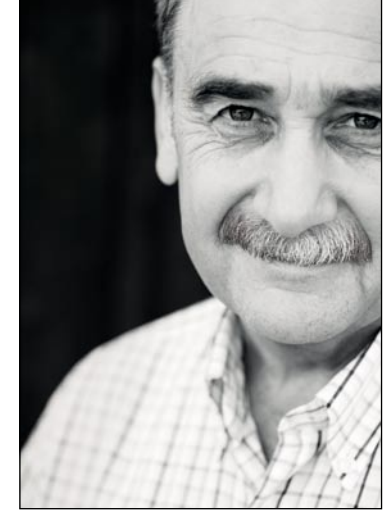

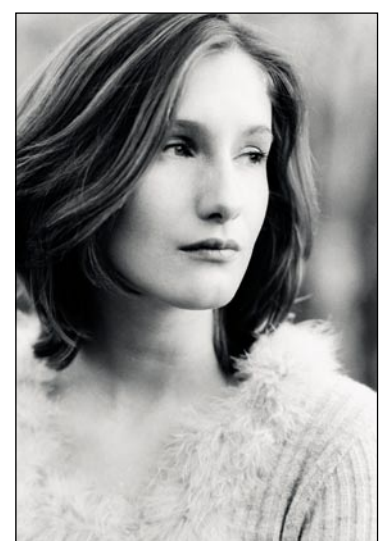

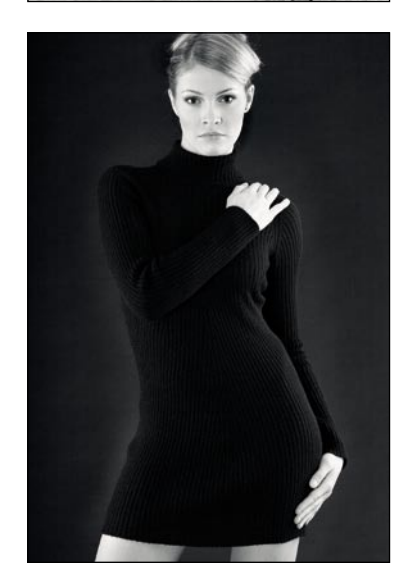

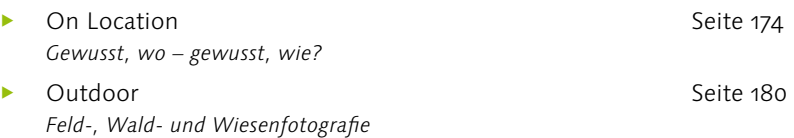

### **Nachbearbeitung. Ein zweiter Schaffensprozess**

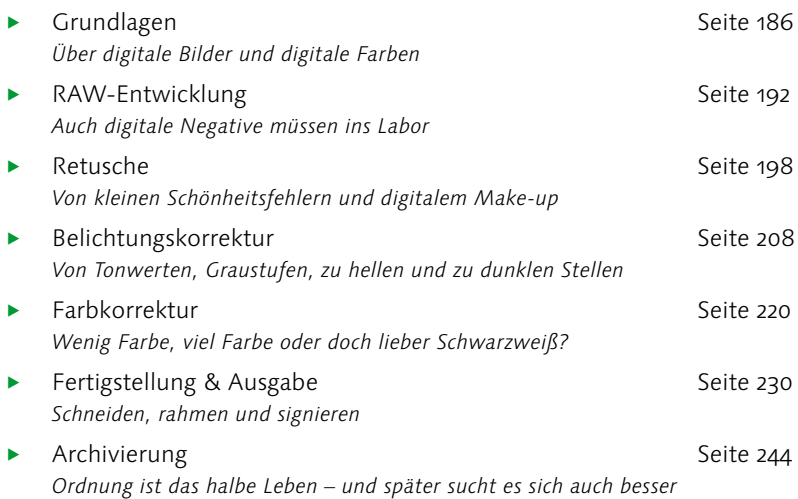

### **Themen. Die Facetten des Portraits**

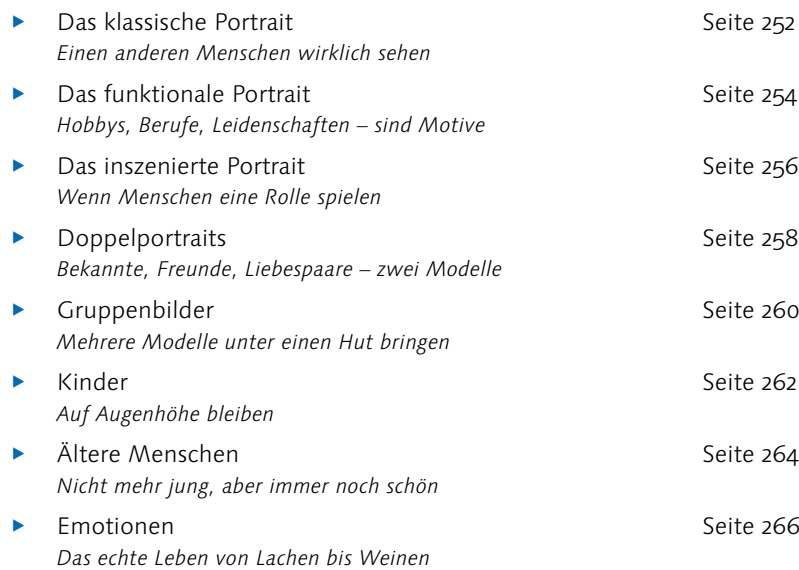

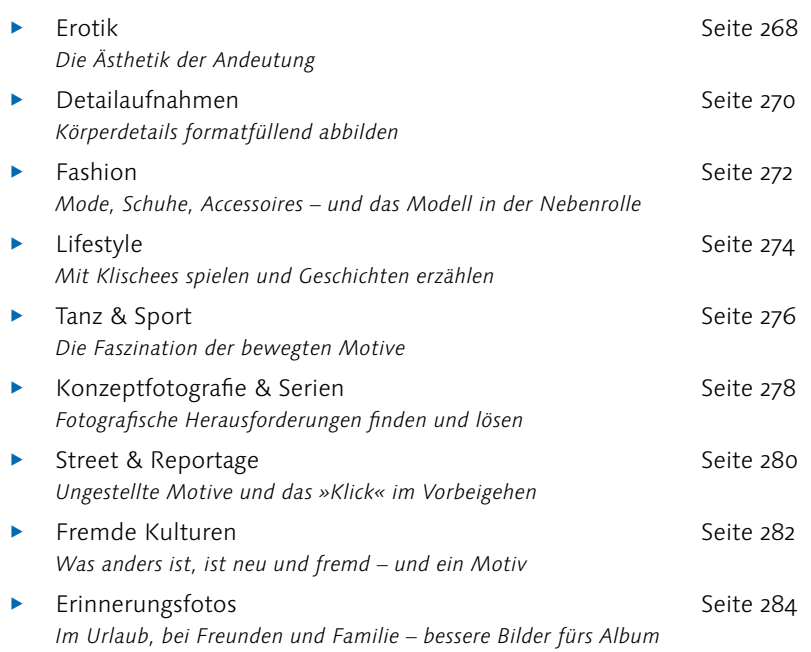

### **Praxis. Sechs Konzepte für sechs Shootings**

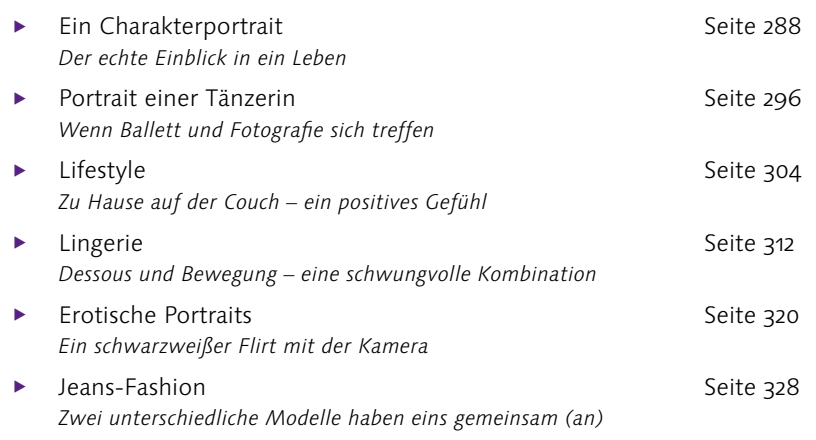

### **Anhang. Was uns sonst noch wichtig ist**

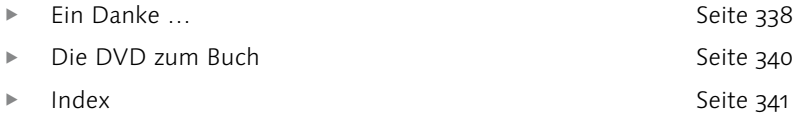

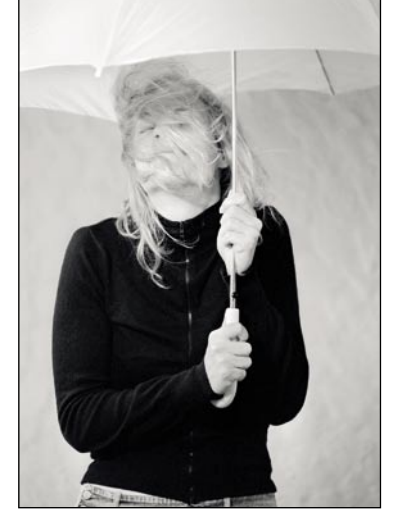

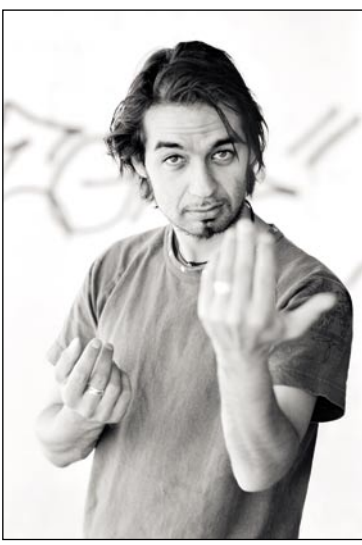

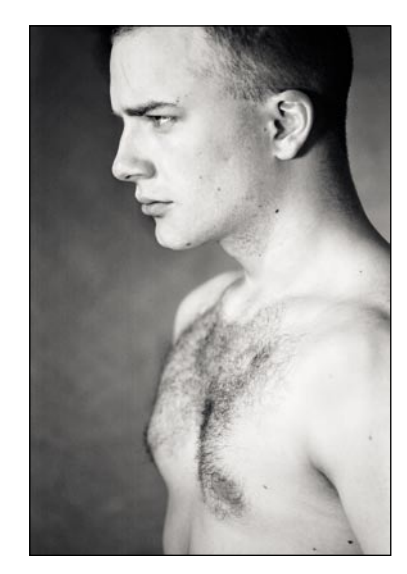

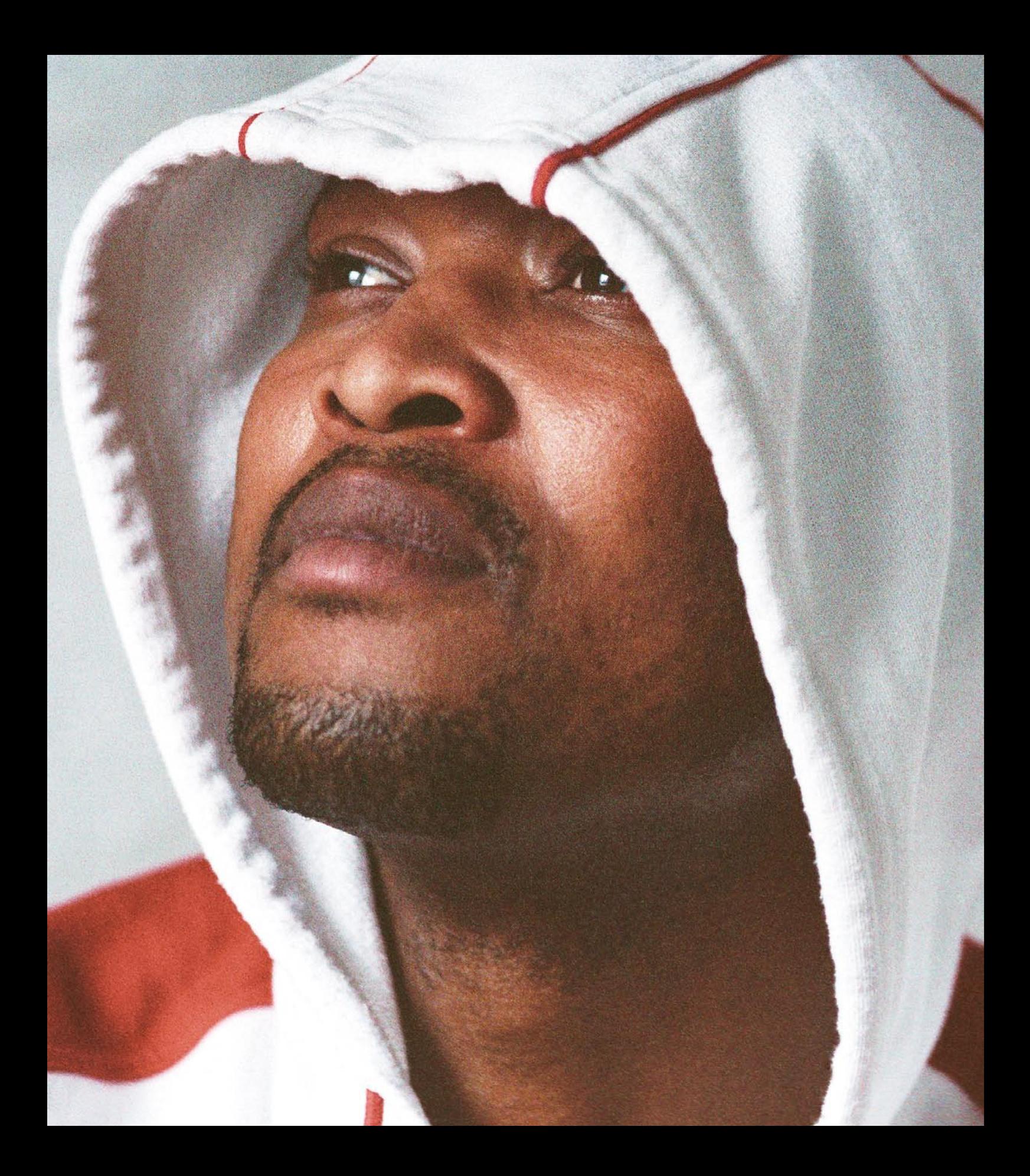

*Die große Bandbreite der Bildgestaltungsmittel soll Sie nicht entmutigen, sondern Ihnen die vielen Möglichkeiten zeigen, die Sie haben und nutzen können. Natürlich lassen sich diese nicht von einem Moment auf den anderen beherrschen, aber die langsame Annäherung lohnt sich in jedem Fall. Es geht darum, ein Bewusstsein und ein Gefühl für Wirkzusammenhänge zu entwickeln und die nächsten Bilder dann ganz gezielt gestalten zu können.* 

# Form. Das Bild bewusst gestalten

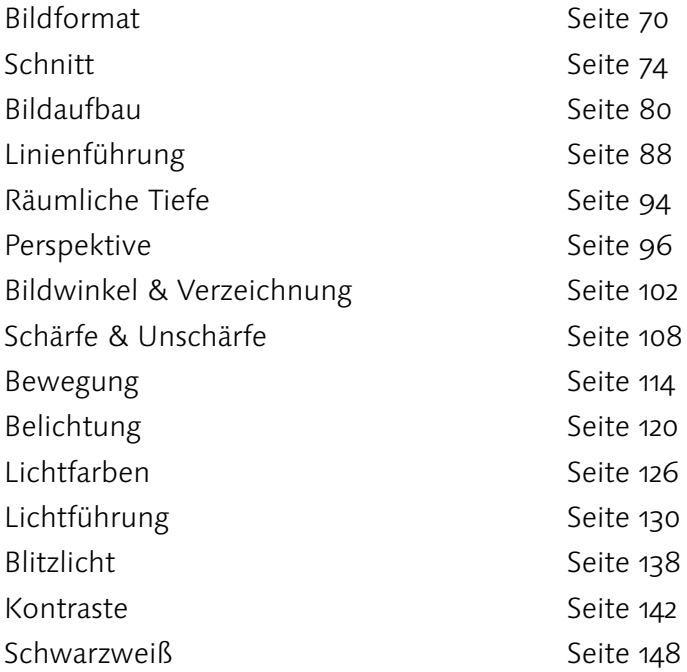

# Bildformat

Hoch oder quer, Quadrat oder Panorama?

Das Format, mit dem wir lange Zeit unsere Bilder im Sucher gestaltet haben, entsprach dem analogen Seitenverhältnis von 3:2. Seit es die digitale Fotografie gibt, hat sich das Seitenverhältnis zum etwas gestauchteren 4:3- Verhältnis gewandelt, dessen genaue Ausmaße von der Größe des jeweiligen Sensors abhängig sind. Ein ungewohntes Fotoformat – nicht nur für (ehemalige) Analogfotografen. Wir müssen daher unsere Sehgewohnheiten und unsere Art zu fotografieren anpassen, da der Ausschnitt, in dem wir unsere Sicht auf die Realität anordnen, ein anderer geworden ist.

Zusätzlich wählen wir bei jedem unserer Bilder zwischen Hochformat, Querformat oder – in etwas selteneren Fällen – quadratischem oder Panorama-Format. Wie entscheidend dieses Format für die bildgestalterische Wirkung unserer Fotos ist, wird häufig nicht bedacht, denn die Auswirkungen sind sehr subtil.

**Querformat |** Als Standard unter den Bildformaten wird das Querformat deshalb am häufigsten gewählt, weil es den menschlichen Sehgewohnheiten am nächsten kommt. Unsere Augen sind nebeneinander angeordnet,

Sehr quer mit Fläche ▼

Auch scheinbar überflüssige Fläche lässt sich kreativ nutzen. Hier bildet sie ein Gegengewicht zu dem Modell und gibt dem Motiv gleichzeitig mehr Raum.

> 100 mm | Blende 5,6 | Zeit 1/125 | ISO 200 | Licht von einem Baustrahler

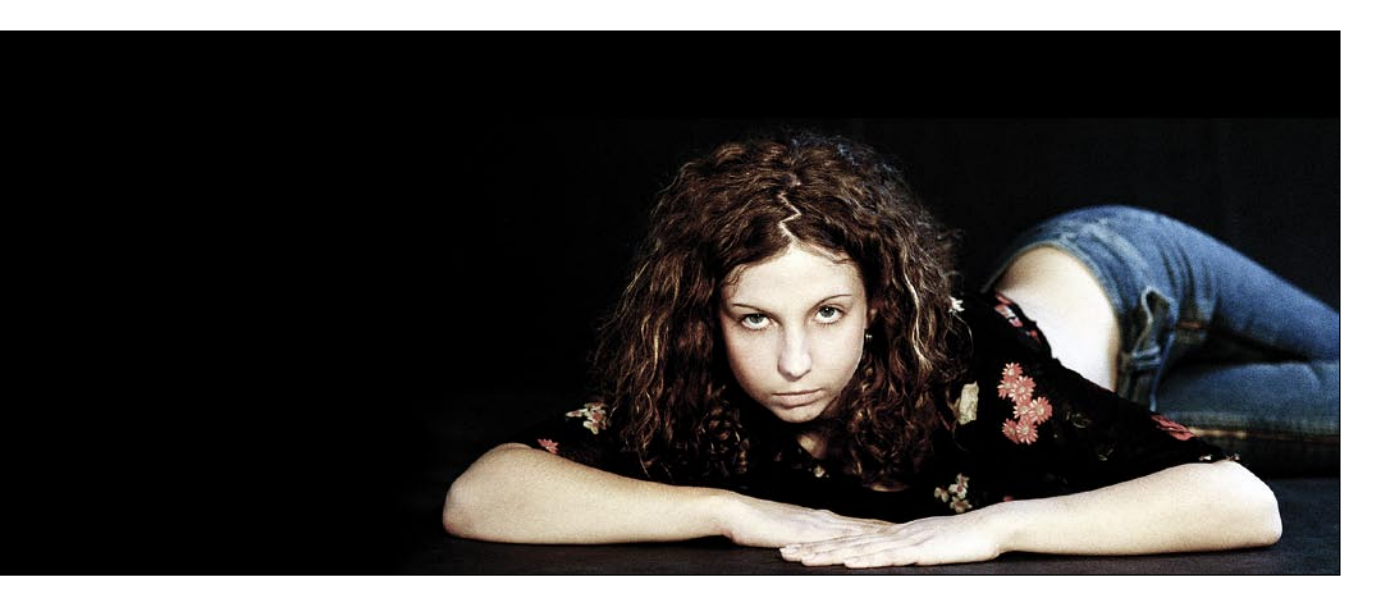

### Spannung pur  $\blacktriangleright$

Das extreme Hochformat erzeugt eine hohe formale Spannung im Bild und sollte nur dann eingesetzt werden, wenn es auch inhaltlich passt. 105 mm | Blende 7,1 | Zeit 1/160 | ISO 160 | Studioblitzanlage, Oktabox

und dieses viel breitere als hohe Sichtfeld spiegelt sich in unserer Bildgestaltung wider: Circa drei Viertel aller Bilder werden im Querformat fotografiert. Sie wirken auf uns ruhig, harmonisch, schwer, behäbig und stabil.

Doch nicht nur unsere Sehgewohnheiten sind ausschlaggebend für die Wahl des Formats, sondern auch – und ganz besonders – das Motiv. Aus diesem Grund findet sich in der Menschenfotografie im Vergleich zu anderen Genres das Querformat eher selten. Das Senkrechte des menschlichen Gesichts und des menschlichen Körpers verleitet uns dazu, auch ein senkrechtes Bildformat zu wählen, um das Motiv möglichst raumfüllend abzubilden.

**Hochformat |** Derselbe Grund, aus dem wir häufiger das Querformat wählen, führt dazu, dass wir das Hochformat schnell nur als Ausschnitt der Realität empfinden. Das menschliche Gehirn ordnet ein Format, das höher ist als breit, als unbekannt ein und ist versucht, es in die Breite nach links und rechts zu vervollständigen. Deshalb haben hochformatige Bilder oft eine instabilere Wirkung.

Praxistipp

Fotografieren Sie ganz bewusst dasselbe Motiv einmal im Hoch- und einmal im Querformat, um die unterschied-

liche Wirkung der beiden Formate an Ihren eigenen Bildern sehen zu können.

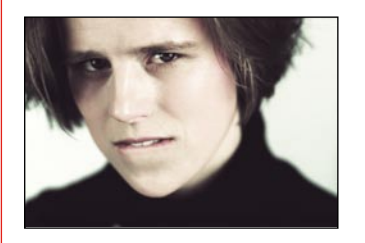

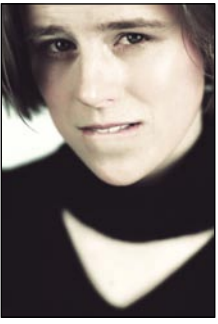

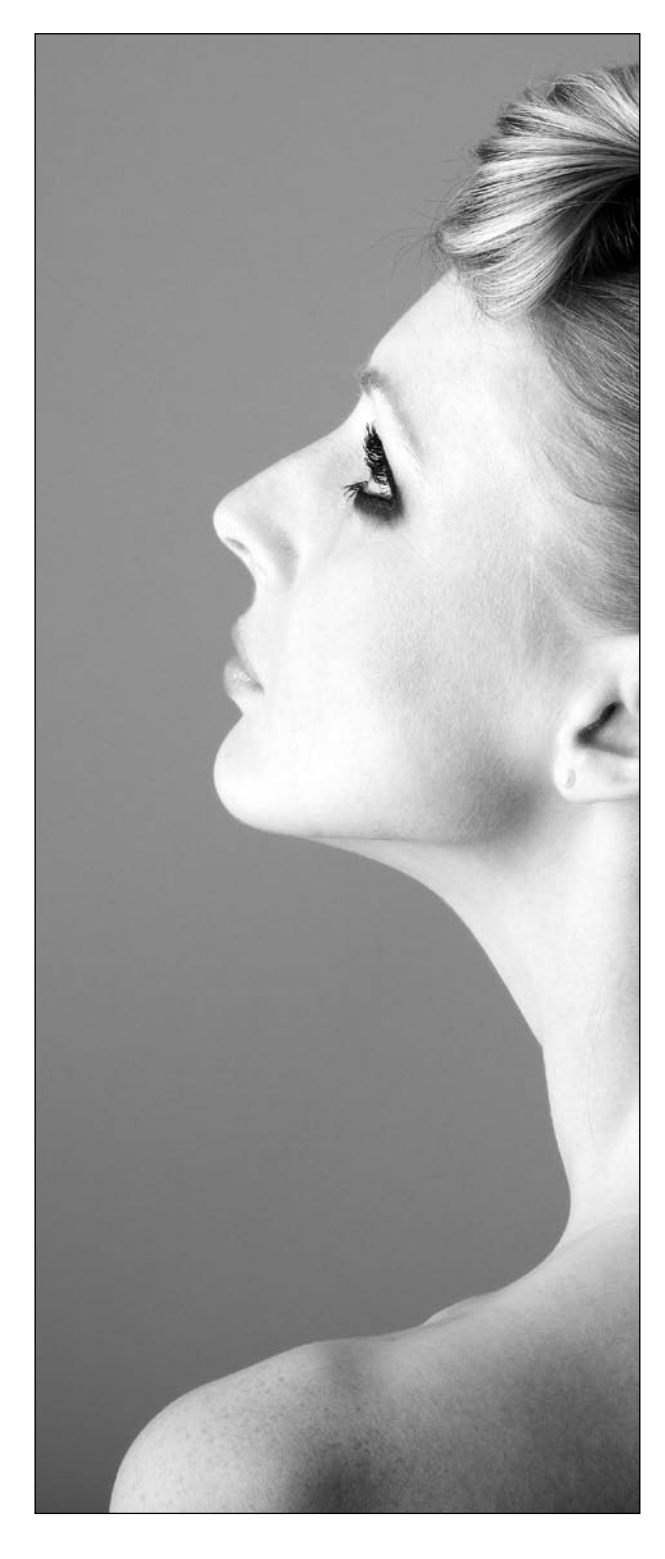

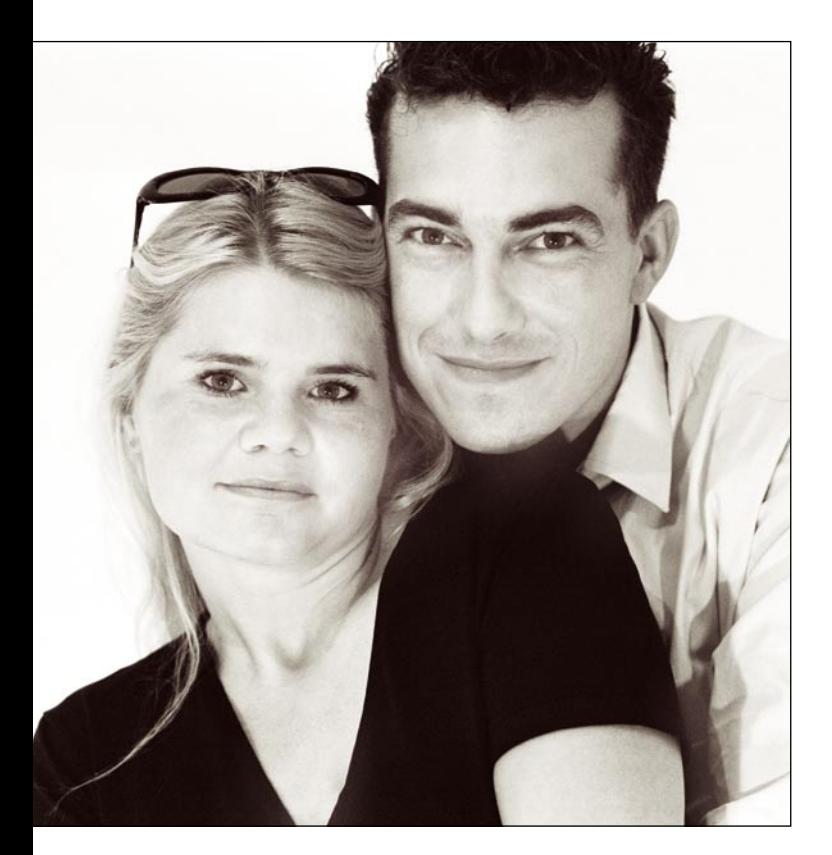

### ▲ Beruhigender Schnitt

Die statische und behäbige Wirkung eines Quadrats gibt dem eher unruhigen Doppelportrait formalen Halt und Ruhe. 85 mm | Blende 8 | Zeit 1/160 | ISO 400 | zwei Baustrahler

Macht sich der Fotograf das Ungewohnte des Hochformats jedoch gezielt zu Nutze, so kann er wesentlich dynamischere, spannungsreichere, auffälligere und aufregendere Ergebnisse erzielen, als er es mit dem behäbigen Querformat könnte. Dies gilt insbesondere für Motive, die eigentlich »querformatig« sind – wie beispielsweise Landschaften. Bei »hochformatigen« Motiven wirkt die Wahl des Hochformats auf den Betrachter zwar auch ungewohnt, für das Bild aber doch naheliegend, da wir ganz intuitiv das Format dem Motiv anpassen wollen. Dementsprechend häufig kommt in der Portraitfotografie das Hochformat zum Einsatz.

**Quadrat |** Das quadratische Format ist sehr selten. Da es nur mit wenigen Kameras direkt erzeugt werden kann (Mittelformat), muss in der Regel nachträglich aus einem hoch- oder querformatigen Bild ein Ausschnitt gewählt werden. Dies bereits im Sucher einzuplanen, ist besonders schwierig, gerade weil gleichmäßige Quadrate so ungewohnt für uns sind. Gelingt es uns aber, ein zur Bildaussage passendes Quadrat zu schneiden, so bekommt das Bild eine sehr ruhige und stabile Wirkung.

Da wir bei quadratischen Fotos sehr schnell an hochwertige Schwarzweißbilder aus der Mittelformatkamera erinnert werden, wirken diese Aufnahmen manchmal edler als ein vergleichbares Hoch- oder Querformat. Wie

Hinweis

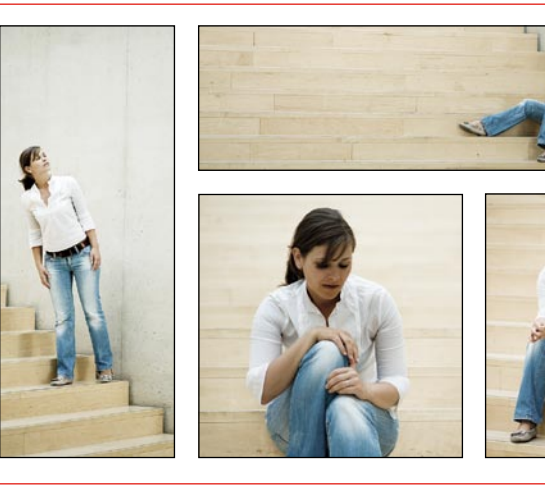

**Alle Formate |** Natürlich können Sie jedes beliebige Format im Nachhinein am Rechner erzeugen. Aber Motiv und Format sollten unbedingt zusammenpassen und das erreichen Sie nur, wenn Sie bereits bei der Aufnahme das Format mit bedenken. Nehmen Sie sich dafür doch einmal vor, bei einer Fototour oder während eines Portraitshootings ganz gezielt Bilder im

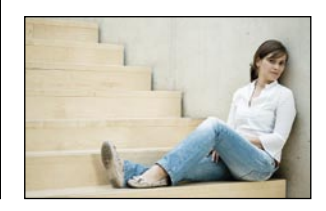

Quadrat oder Panorama zu machen. Sie werden sehen, wie schnell sich da Ihr Blick auf das Motiv verändert.

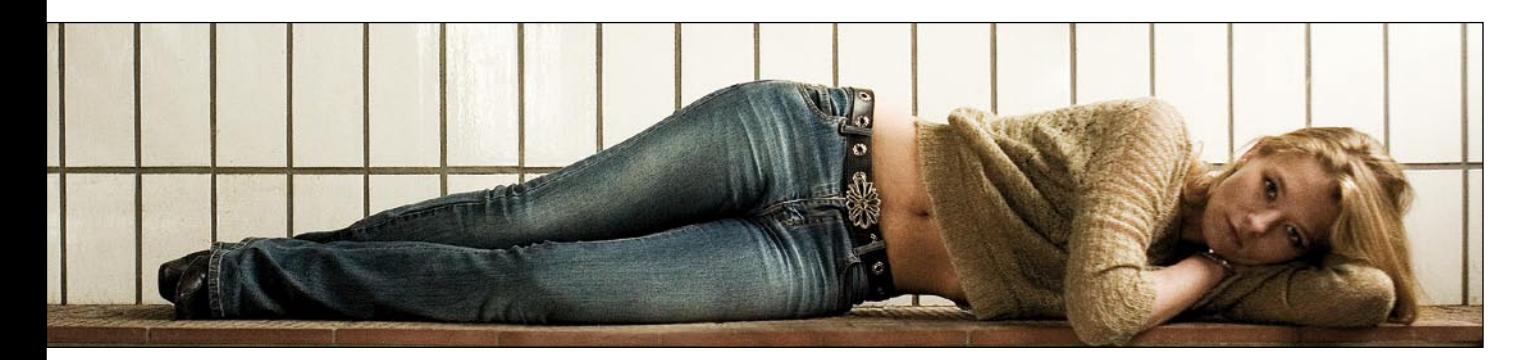

stark der Bildinhalt für diesen Eindruck mitverantwortlich ist, zeigen jedoch die Bilder, die scheinbar motivationslos zu einem Quadrat wurden und dadurch eine langweilige und unnatürliche Aussage bekommen.

**Panorama |** Auch das sehr extreme Hoch- oder Querformat kommt meist nur durch einen starken Beschnitt zustande. An den Ausschnitt des entstandenen Bildes sollten Sie bereits während der Aufnahme denken, um

einen passenden Bildaufbau zu wählen. Ein Panorama hat einen ganz besonders hohen Aufmerksamkeitswert, da der Betrachter sofort das Bedürfnis verspürt, in diesem Bild »spazieren zu gehen«. Er sucht nach Details, die das Format rechtfertigen – diese sollten Sie ihm als Fotograf auch liefern. Aus der Landschaftsfotografie bekannt, finden wir Panoramen im Portraitgenre eigentlich nur bei Ganzkörperaufnahmen. Eine liegende oder stehende Person kann in diesem Format fotografiert werden, ohne dass Hintergrund und Umgebung eine große Rolle spielen.

### Starkes Ouadrat  $\rightarrow$

Hier bekommt das Quadrat eine starke, stabile und unverrückbare Wirkung – passend zu Pose und Ausdruck des Modells

85 mm | Blende 8,0 | Zeit 1/250 | ISO 100 | seitliches Licht von zwei Softboxen

#### Lang hinlegen  $\triangle$

Hier wurde das Bildformat nachträglich den Körperproportionen angepasst, um nicht mit zuviel überschüssiger Fläche vom Modell abzulenken. Dadurch nimmt der Körper mehr Raum ein, und der Gesichtsaudruck des Modells wird wichtiger für das Bild. 28 mm | Blende 3,2 | Zeit 1/160 | ISO 1000 | Tageslicht

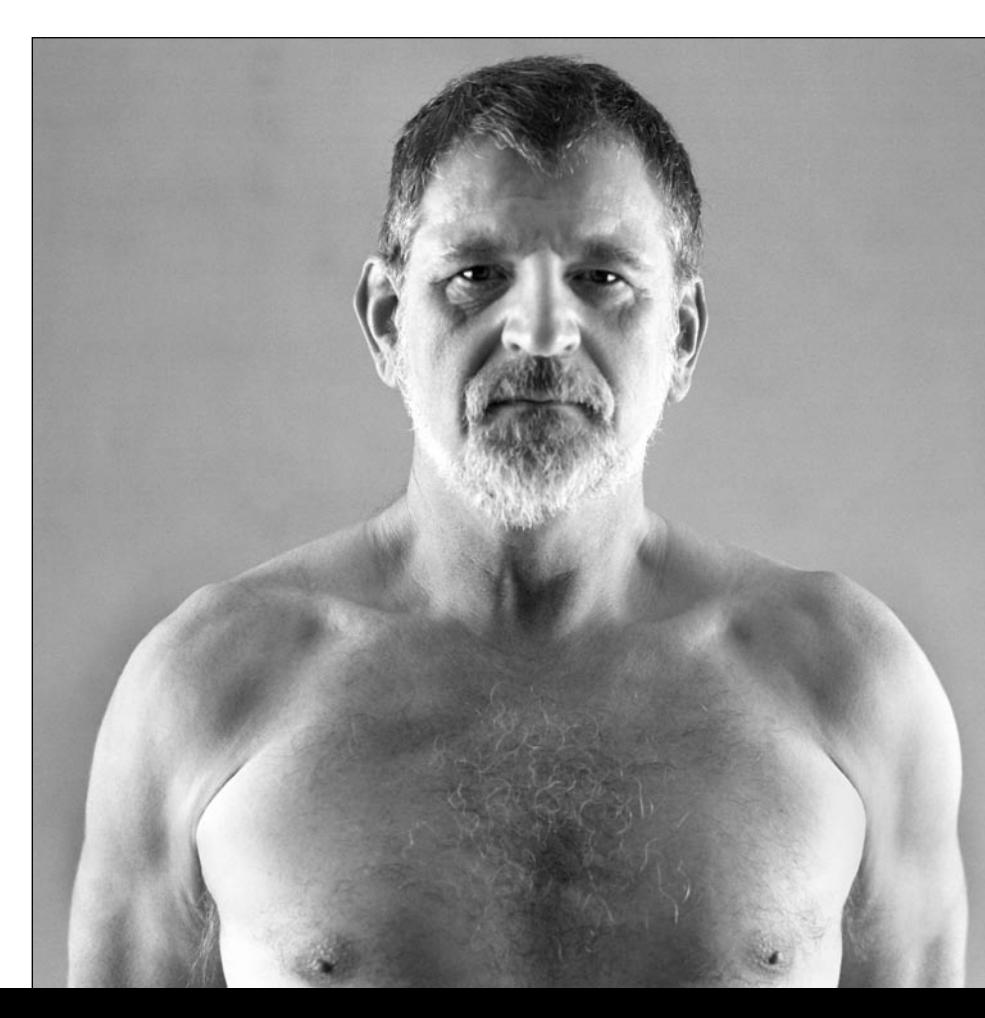

# Schnitt

Richtig ausschneiden und warum anschneiden?

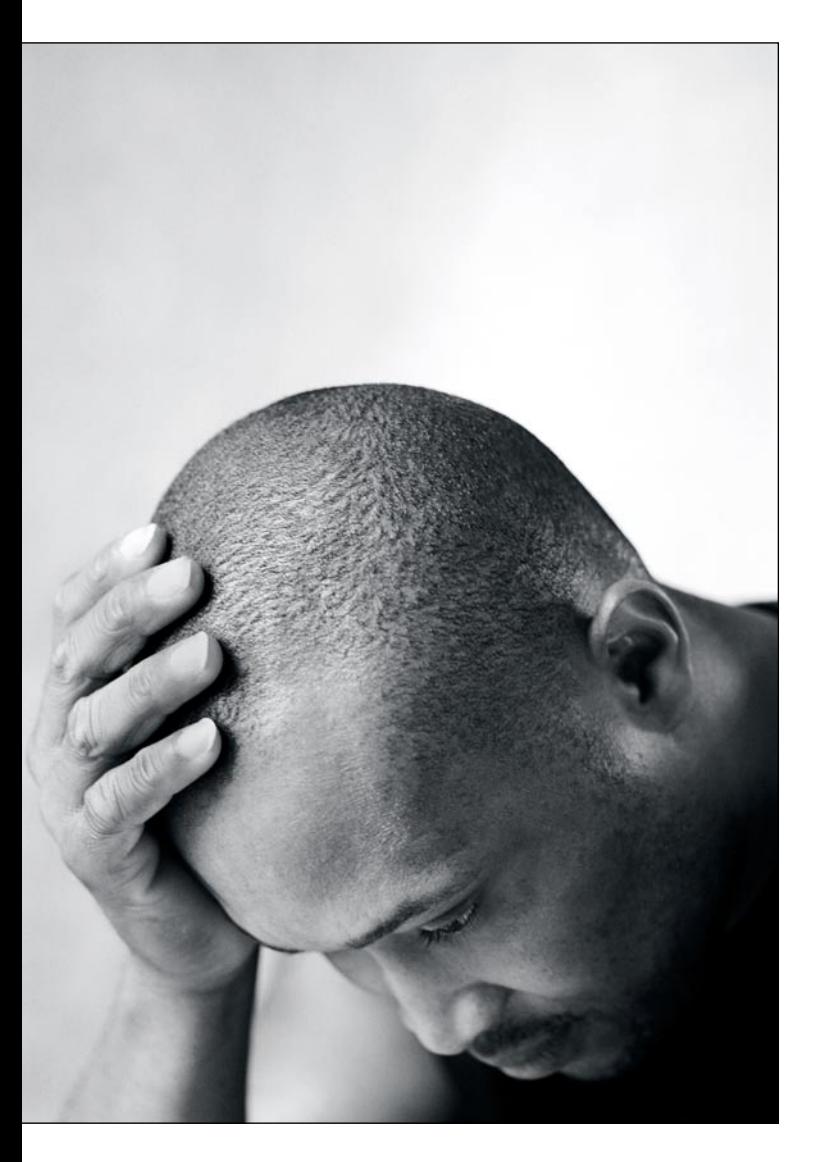

Der Ausschnitt, den Sie aus der Realität wählen, um ihn dem Betrachter als Foto zugänglich zu machen, begründet das Bild. Er legt fest, was für Sie das Wesentliche der Aufnahme ist. Zusätzlich hat der Bildschnitt eine formale Funktion: Er legt den Rahmen für die weitere Bildgestaltung fest und wirkt sich damit auf den Bildaufbau und die Linienführung aus. Damit ist er gleichzeitig ein inhaltliches und ein formales Gestaltungsmittel.

Welchen Ausschnitt Sie für ein Bild genau wählen, liegt in der Wahl des Motivs (inhaltliche Ebene), des Standorts (formale Ebene) und der Brennweite (technische Ebene) begründet. Diese drei Ebenen beeinflussen sich gegenseitig.

**Die Ausschnittsgrößen |** Die Größe des Bildausschnitts ist entscheidend für die Wirkung, die das Bild auf den Betrachter hat. Vergleichbar mit den Einstellungsgrößen des bewegten Films unterscheiden wir Weit, Total, Halbtotal, Halbnah, Nah, Groß und Detail. Je nachdem, welche Größe wir für unsere Aufnahme wählen, verändert sich der Inhalt und damit auch der Informationsgehalt des Bildes. Der nebenstehende Kasten zeigt die zoomartige Veränderung der Bildausschnittsgrößen.

### F Mut zum Anschnitt

Gerade ungewöhnliche Schnitte brauchen Mut oder – wie hier – einen Schuss genialer Intuition. Natürlich müssen Sie damit rechnen, dass Sie mit solchen Schnitten

bei dem einen oder anderen Betrachter auf Unverständnis stoßen.

105 mm | Blende 2,8 | Zeit 1/500 | ISO 100 | diffuses Tageslicht durchs Fenster

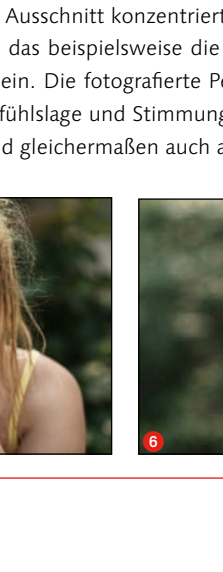

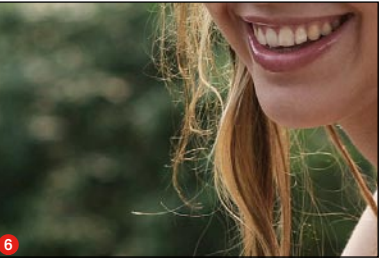

**Weit |** Ein weiter Bildausschnitt ist eine Übersicht über die gesamte Szenerie. Er wird eher in der Landschaftsfotografie angesiedelt und ist für Portraits irrelevant.

fachsten auf das für Sie im Bild Wesentliche.

**Bildausschnittsgrößen |** Mit Verwendung eines Zoomobjektivs bzw. unterschiedlicher Festbrennweiten oder genauso auch durch eine Veränderung des Abstands zum Motiv können die unterschiedlichen Ausschnittsgrößen gewählt werden. Das Wichtigste bei der Wahl des Bildausschnitts ist, die eigene Bildidee nicht zu vergessen. Denn mit Hilfe des Ausschnitts beschränken Sie sich im ersten Schritt am ein-

**Total** 1 **|** Hier nehmen wir einen Ausschnitt aus der Übersicht und betonen damit einen ausgewählten Bereich. Das gibt uns einen etwas enger gefassten Überblick über alle in der Szenerie vorhandenen Personen und Elemente.

**Halbtotal** 2 **|** Zoomen wir noch näher, so dass einzelne Personen aus der Masse hervorgehoben werden und für den Betrachter gut erkennbar sind, arbeiten wir mit der Halbtotalen. Die Umgebung nimmt immer noch den größten Raum im Bild ein.

**Halbnah** 3 **|** Wählen wir den nächstgrößeren Ausschnitt, wird die Person etwa zu zwei Dritteln gezeigt. Vom Kopf bis zur Hüfte wird sie formatfüllend abgebildet und der Hintergrund spielt im Bild nur noch eine untergeordnete Rolle.

**Nah** 4 **|** Wird der Hintergrund fast gänzlich außen vor gelassen, haben wir einen nahen Ausschnitt gewählt. Lediglich Kopf und Oberkörper einer Person werden erfasst. Die Mimik wird neben der Gestik zum wichtigsten Bildinhalt.

**Groß** 5 **|** Das Kopfportrait lenkt den Blick des Betrachters auf den Gesichtsausdruck und damit auf die Gefühlslage der fotografierten Person. Alles andere wird unwichtig. Eine Einordnung in ein Umfeld ist nicht mehr möglich.

**Detail** 6 **|** Ein noch näherer Ausschnitt konzentriert sich auf einzelne Elemente. In der Portraitfotografie könnte das beispielsweise die Großaufnahme eines Mundes, der Augen oder der Hände sein. Die fotografierte Person tritt dabei in den Hintergrund. Ihr Ausdruck, ihre Gefühlslage und Stimmung spielen keine Rolle mehr. Das Modell wird anonymisiert und gleichermaßen auch austauschbar.

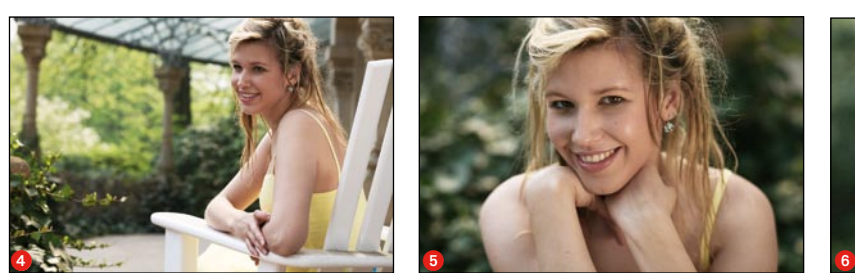

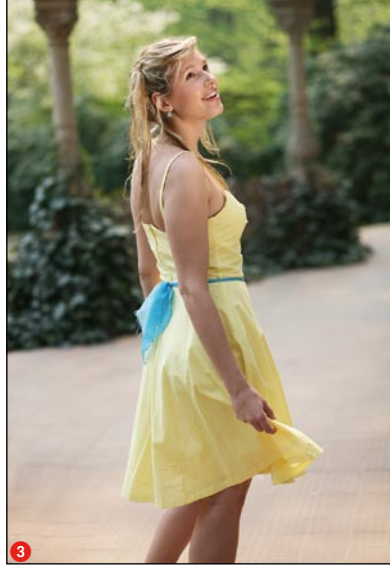

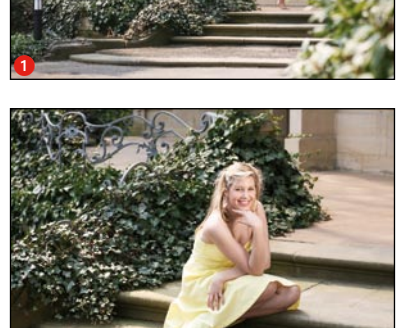

2

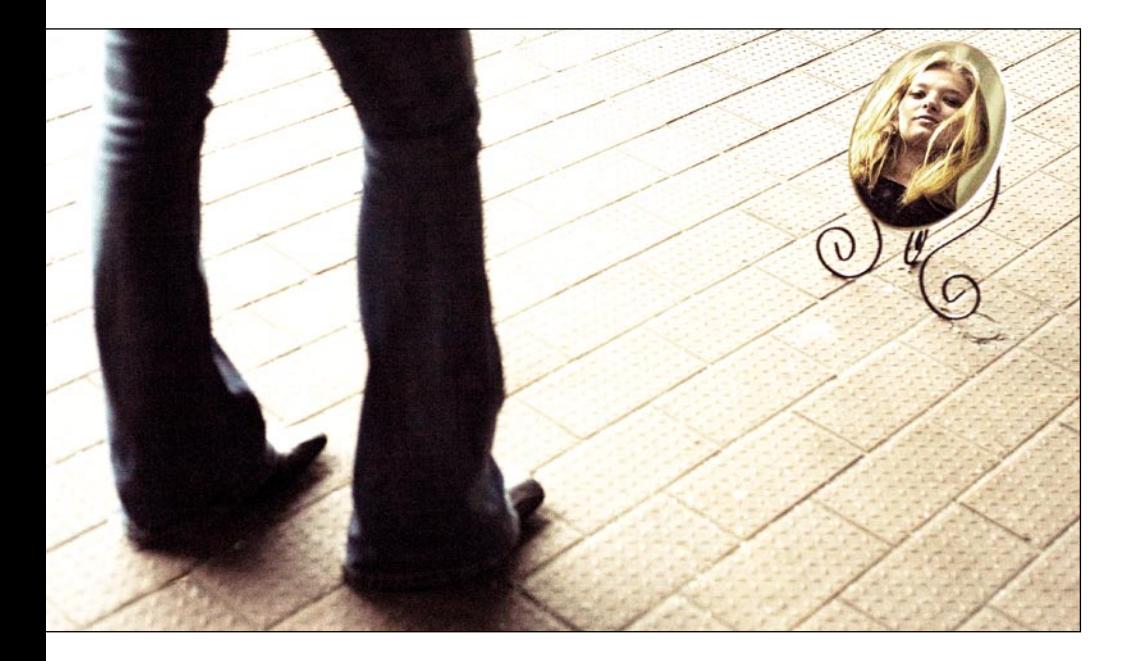

### G Vervollständigende Phantasie

Ein Foto muss nicht alles zeigen. Oft fügt die Phantasie des Betrachters das Fehlende hinzu. Hier wurde gezielt mit dieser Vorstellungskraft gearbeitet, wenn wenig Gezeigtes auf das Ganze schließen lässt.

50 mm | Blende 3,2 | Zeit 1/250 | ISO 500 | durch eine Fensterfront einfallendes Tageslicht **Distanz und Nähe |** Mit Ihrer Wahl einer Bildausschnittsgröße entscheiden Sie sich auf der bildinhaltlichen Ebene für Ferne oder Nähe, die Sie für den Betrachter inszenieren. Je weiter Sie den Bildausschnitt fassen, desto stärker vermitteln Sie einen Überblick. Die Aufnahme bildet eine Gesamtsituation ab, stellt Verbindungen und Beziehungen zwischen den Bildelementen her. Sie bezieht den Kontext der Situation und die Umgebung mit ein.

Wählen Sie hingegen einen engeren Ausschnitt, so wird

Nähe zwischen dem Modell und dem Betrachter hergestellt. Je stärker diese Nähe, desto ungewohnter wird die Sichtweise des Betrachters auf Ihre Aufnahme. Die Herauslösung von Details und die Verkürzung der Entfernung zwischen Betrachter und Modell schafft dabei eine Intimität, die wir eigentlich nur zu Menschen haben, denen

alle Versionen nacheinander an. Sie werden merken, wie unterschiedlich ein Bild allein durch die Veränderung des Ausschnitts wirken kann. Und wie anders dann vielleicht der Ausschnitt ist, für den Sie sich entscheiden. Sollten Sie sich nicht sicher sein, fragen Sie auch Freunde oder Bekannte, welches Bild wie auf sie wirkt. Die Beispielbilder zeigen deutlich die zunehmende Nähe im Bild. Außerdem wird die Dominanz des Hintergrundes in dem Moment, wo keine durchgehende Flä-

Praxistipps

Anschneiden | Um ein Gefühl für Schnitte und Ausschnitte zu bekommen, nehmen Sie sich Ihre Bilder am Rechner vor und wählen Sie die unterschiedlichsten Ausschnitte im Bildbearbeitungsprogramm. Seien Sie mutiger als sonst und lassen Sie Ihrer Experimentierfreude freien Lauf. Sehen Sie sich

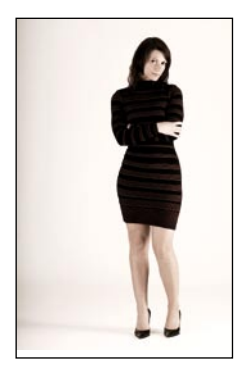

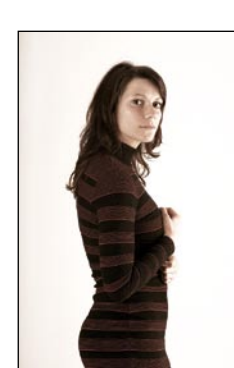

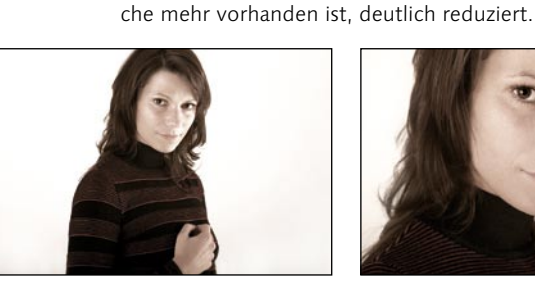

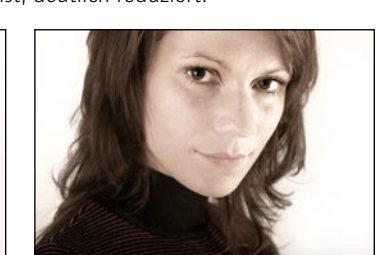

#### Keine Angst vor beherzten Schnitten  $\rightarrow$

Lassen Sie sich nicht durch gewohnte Sichtweisen limitieren. Experimentieren Sie mit ungewöhnlichen und vielleicht auch radikalen Schnitten. 85 mm plus 13 mm Zwischenring |

Blende 5,6 | Zeit 1/125 | ISO 100 | Standlicht mit zwei Softboxen

wir nahe stehen. Diese ungewöhnliche Nähe zu einer eigentlich fremden Person wirkt auf den Betrachter interessant, spannend und aufregend. Portraits, bei denen mit der Abbildung die gewohnte Entfernung von mindestens einer Armlänge eingehalten wird, wirken dagegen normal und damit – rein formal betrachtet – langweiliger.

**Der Ausschnitt |** Das Wichtigste bei der Wahl des Ausschnitts ist, dass Sie sich auf das Wesentliche konzentrieren. Auf die Elemente, die für Ihr Bild wichtig und entscheidend sind. Die Faustregel dabei ist immer: »Weniger ist mehr!« Weniger Bildelemente bedeuten mehr wesentlicher Bildinhalt. Dabei haben Sie die Möglichkeit, ein Stück der Realität so herauszulösen, wie es Ihnen gefällt. Der spätere Betrachter weiß nichts von der Umgebung, dem Hintergrund oder störenden Elementen, die Sie durch die Wahl des Ausschnitts unsichtbar gemacht haben.

Gerade bei Aufnahmen, die outdoor oder on Location entstehen, finden sich im Hintergrund fast immer störende Details oder unruhige Flächen. Diese ziehen – insbesondere, wenn sie heller als der Rest des Bildes sind – den Blick des Betrachters zu stark an und lenken vom Hauptmotiv ab.

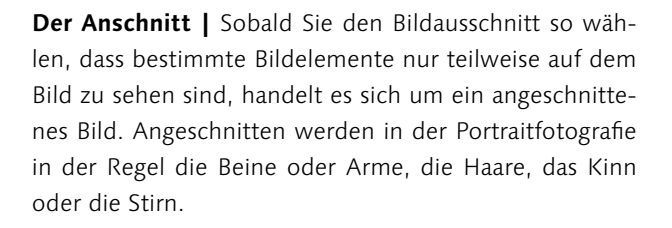

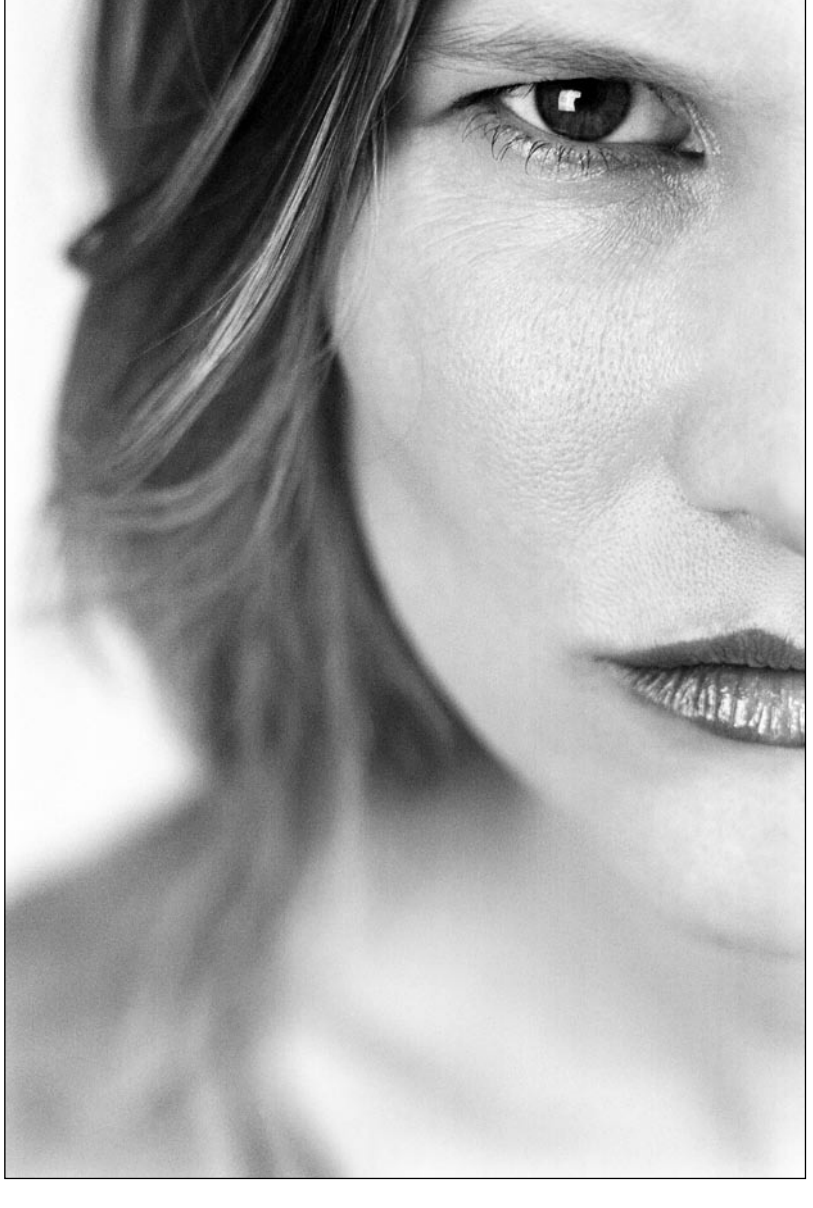

**Sucher der Kamera |** Nur wenige Kameras verfügen über einen 100 Prozent-Sucher. Das heißt, Sie können Ihren Bildausschnitt nicht vollständig sehen. Wenn Sie bei einem Motiv im Sucher sehr exakt schneiden, müssen Sie also im Nachhinein am Rechner den schmalen Rand, den Sie nicht sehen konnten, abschneiden. Der Sucher einer (digitalen) Spiegelreflexkamera deckt in der Regel 95–98 Prozent des Ausschnitts ab. Viele Kompaktkameras zeigen einen noch wesentlich kleineren Ausschnitt, der leider oft genug auch versetzt angezeigt wird.

### ▼ Blickfang Mund

Durch einen engen Ausschnitt lösen Sie kleine, ungewöhnliche Details heraus und stellen sie ins Rampenlicht. Die Aufmerksamkeit des Betrachters auf etwas eher Unscheinbares, aber Schönes zu lenken, macht einen guten Fotografen aus.

105 mm | Blende 5,0 | Zeit 1/250 | ISO 1000 | Tageslicht

Während das Anschneiden der Beine oder Arme noch akzeptiert wird, stößt ein angeschnittener Kopf häufig auf Überraschung oder sogar Ablehnung beim Betrachter. Und dabei ist der Grund für die Anschnitte eigentlich derselbe: Wir wollen unwichtige Teile des Motivs nicht mit aufs Bild nehmen oder zumindest in ihrer Dominanz stark reduzieren. Möchten wir ein Oberkörperportrait machen, schneiden wir die Beine an, bei einem Kopfportrait den Oberkörper. Im gleichen Sinne schneiden wir Haare und Stirn an, wenn wir uns stärker auf das Gesicht der Person konzentrieren wollen. Die – häufig informationslosen – Flächen von Stirn und Haaren würden dabei zuviel Raum im Bild einnehmen. Denn das Wesentliche bei einem Gesichtsportrait ist eben das Gesicht.

Ein Fotograf, der sich von vorneherein dagegen verschließt, einen Kopf anzuschneiden, limitiert sich nicht nur sehr stark in den möglichen Bildausschnittsgrößen, sondern auch in der emotionalen Bandbreite seiner Portraits. Denn je näher wir dem Modell als Betrachter kommen, desto mehr Intimität wird uns suggeriert.

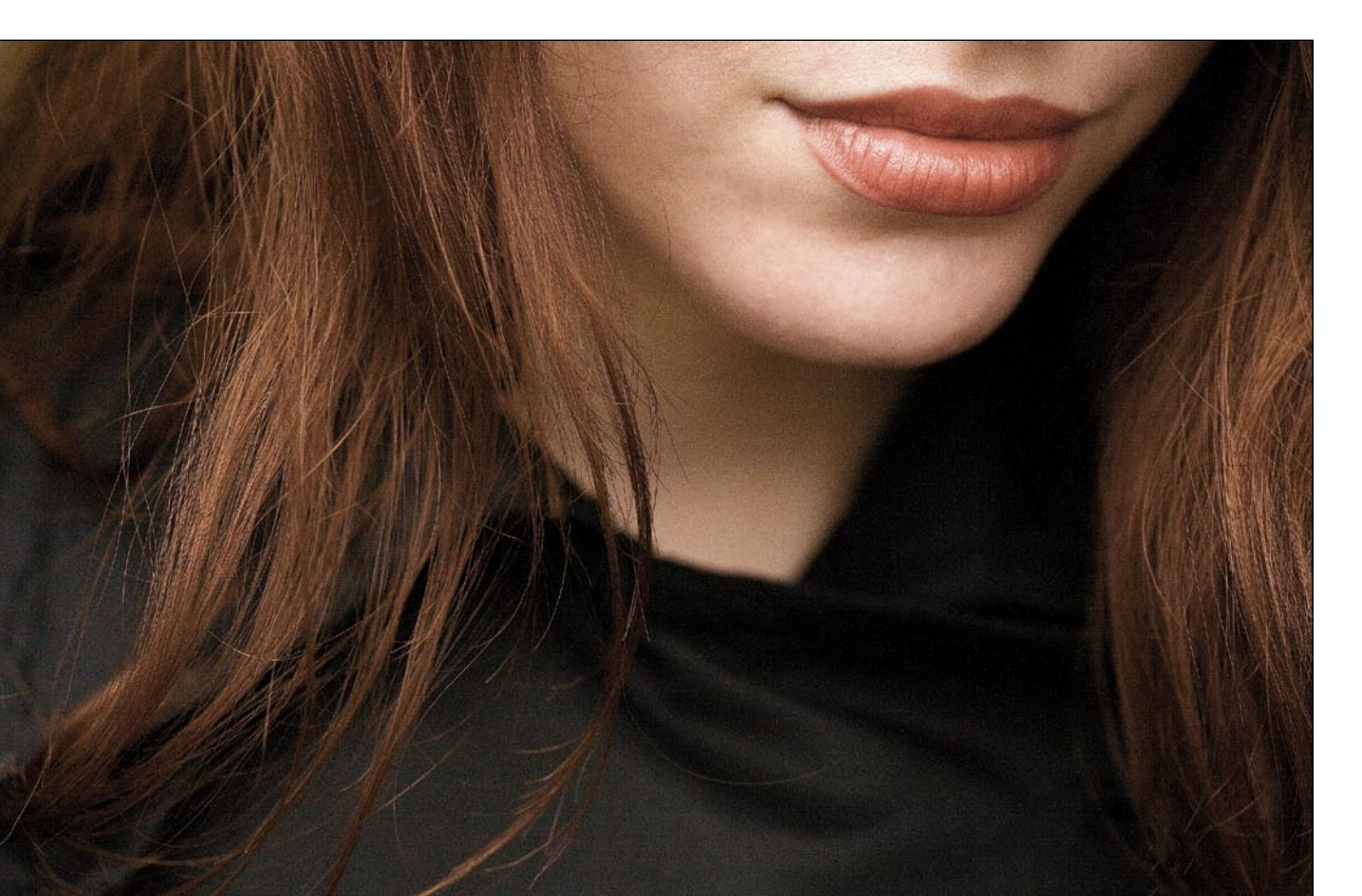

### Aus dem Rahmen fallen  $\blacktriangleright$

Manche Schnitte entstehen durch Zufall, wie hier durch die Bewegung des Modells beim Lachen. Die Kunst ist es, solche Bilder nicht als misslungen auszusortieren, sondern gerade wegen des Schnittes als besonders zu erkennen. 85 mm | Blende 3,5 | Zeit 1/500 | ISO 200 | Tageslicht

**Das, was nicht zu sehen ist |** Sie können durch einen gezielten Schnitt Teile des Bildinhalts ungezeigt und damit unerklärt lassen. Sie wecken damit die Phantasie des Betrachters, der sich zum Beispiel vorzustellen versucht, was das Modell wohl sieht, wo es so gebannt zur Seite schaut. Denn nicht alles muss explizit im Bild gezeigt werden. Andeutungen zu machen, Details zu verdecken, zu verhüllen oder eben ganz wegzulassen, ist erlaubt. Als Stilmittel eingesetzt, wirkt dies sehr stark, da der Betrachter dazu gezwungen wird, sich mit der Aufnahme auseinander zu setzen. Doch treiben Sie es nicht zu bunt mit dem Betrachter Ihrer Bilder: Sie dürfen ihn irritieren und neugierig machen. Doch verstehen sollte er Ihre Bilder schon.

**Drei einfache Tipps |** Wie wichtig der Ausschnitt für die Bildwirkung ist, wird deutlich, wenn Sie versuchen, die folgenden drei Hinweise zu verinnerlichen. Kaum, dass Sie diese in Ihren nächsten Bildern umgesetzt haben, werden die Ergebnisse besser:

<sup>E</sup> »Entscheiden Sie sich für ein Motiv!« Eine Szenerie reizt Sie zu einem Bild. Fragen Sie sich, was genau Sie fotografieren wollen. Ist es die Person neben Ihnen? Ist es die Stimmung am Strand? Ist es das Pärchen gleich vorne am Wasser? Sind es die Palmen rechts von Ihnen oder der Surfer links? Die Brandung oder die Sandburg? – Wenn Sie antworten: »Alles!«, dann versuchen Sie einmal, jedes dieser Motive einzeln zu fotografieren. Fotografieren Sie erst den Surfer ohne Sandburg, Palmen, Pärchen und Strand. Anschließend die Sandburg ohne die übrigen Motive usw. Gehen Sie entsprechend nah ran und füllen Sie den Sucher Ihrer Kamera mit Ihrem Hauptmotiv. Sie werden sehen, die vielen Einzelbilder werden entschiedener und klarer. Sie zeigen deutlicher, worauf es Ihnen ankommt – auch dem Betrachter.

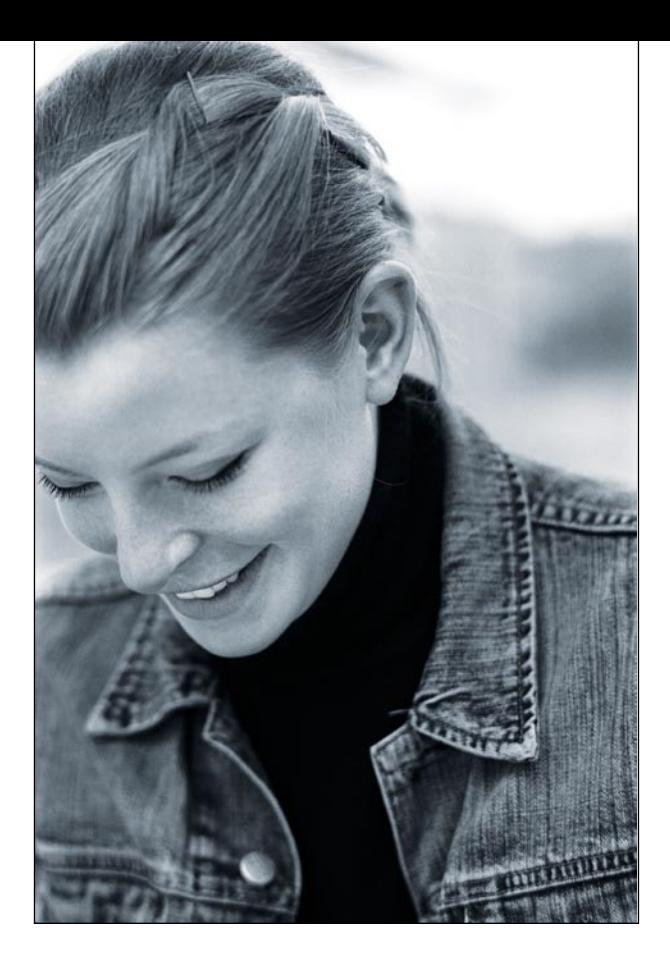

<sup>E</sup> »Gehen Sie näher ran!« Nicht immer muss ein Motiv vollständig abgebildet sein. Ein beherzter Anschnitt und damit eine erneute Konzentration auf das Wesentliche Ihres Hauptmotivs ist ein wichtiges fotografisches Stilmittel, um Nähe und Intimität herzustellen. Sie möchten die Person vor Ihnen fotografieren? Ihnen gefallen besonders ihr hübsches Gesicht und die vom Wasser gekräuselten Locken? Dann machen Sie eine Aufnahme nur von Ihrem Gesicht und den Haaren. Ein Ganzkörperportrait würde mehr zeigen als das, worauf es Ihnen ankommt.

<sup>E</sup> »Lösen Sie nie einfach aus!« Sobald Sie Ihr Hauptmotiv gefunden haben, stellen Sie es scharf und wählen Sie dann bewusst den richtigen Ausschnitt. Lassen Sie das Gesicht der Person nicht dort, wo es das Autofokusmessfeld braucht. Verschieben Sie es aus der Mitte und setzen Sie es spannungsreich an den Rand oder harmonisch in den goldenen Schnitt <**→** Bildaufbau, Seite 80>. Vergessen Sie diese Schritte auch im Eifer des Gefechts nicht: Immer erst scharf stellen, dann den Bildausschnitt wählen und erst dann auslösen!

# Bildaufbau

Von Bildelementen, Formen und Flächen

Jedes Bild verbindet verschiedene Motivteile und Details zu einer Gesamtkomposition. Rein formal lassen sich dabei Haupt- und Nebenelemente sowie der Hintergrund unterscheiden. Die jeweilige Zuordnung ergibt sich aus der Wichtigkeit des Motivteils, die durch Größe, Auffälligkeit und Informationsgehalt bestimmt wird. Bei unterschiedlichen Motive und anderen Bildideen kann sich diese Gewichtung jeweils verändern.

Bildelemente können etwas Konkretes wie eine Person oder auch etwas Abstraktes wie eine Fläche oder eine Struktur sein. Je nach Größe des Elements im Bild wird es anders wahrgenommen: Eine Person in der Totalen wird als längliches Element bildgestalterisch eingesetzt, während sich derselbe Körper bei einer formatfüllenden Abbildung in einzelne Flächen und Details unterteilt, die als einzelne Bildelemente gesehen werden.

**Die Hauptelemente |** Das Wesentliche eines Bildes ist das Hauptelement bzw. es verteilt sich auf wenige Hauptelemente. Sie sind die bildwichtigsten Teile und sollten bildgestalterisch auch in jeder Hinsicht in den Vordergrund gestellt werden. Dies gelingt Ihnen durch die Wahl des Bildausschnitts, der Größe, durch Farb- oder Helligkeitskontraste und Schärfeverteilung.

### Bildelemente an die Leine

Um mehrere Bildelemente in einem Foto miteinander zu verbinden, braucht es Linien oder einen inhaltlichen Zusammenhang. In diesem Fall liefert die Drachenleine beides. 28 mm | Blende 11 | Zeit 1/250 | ISO 100 | Tageslicht

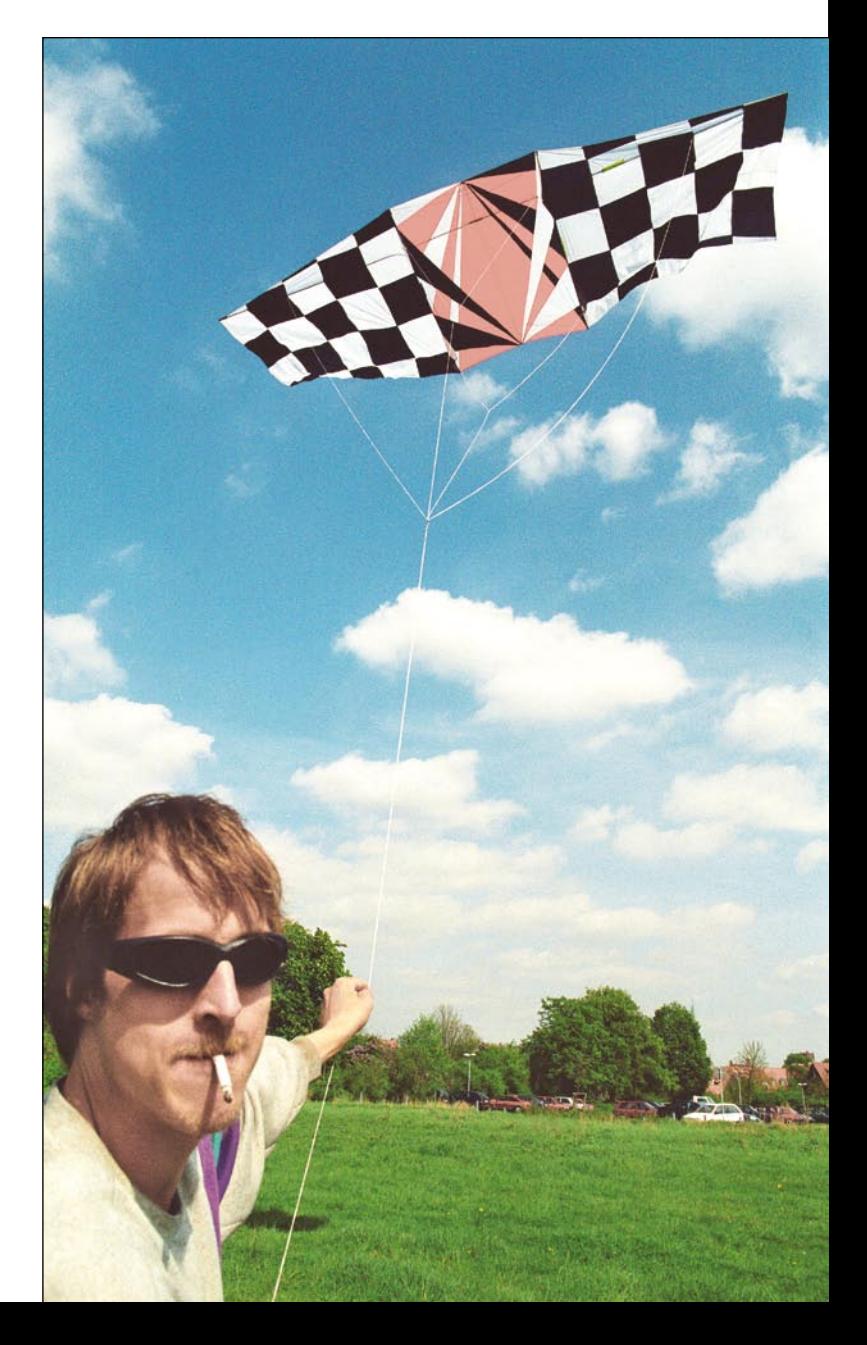

#### Nach Nebenelementen greifen  $\blacktriangleright$

Den Gegenstand in die Hand zu nehmen, ist die einfachste Art, ein Nebenelement dem Modell zuzuordnen. Dabei müssen der Arm und die Hand als verbindendes und (be-)greifendes Element durchgängig zu sehen sein, um die Linienführung nicht zu unterbrechen.

> 105 mm | Blende 3,2 | Zeit 1/800 | ISO 200 | diffuses Sonnenlicht

Was das Hauptelement Ihres Bildes ist, bestimmen Sie allein. Ob es etwas Abstraktes, Formales oder Konkretes ist – Sie wählen das für Sie wichtigste Element und betonen es durch Ihren Bildaufbau. Da Hauptelemente ganz gezielt die Aufmerksamkeit des Betrachters auf sich ziehen sollen, müssen sie auch entsprechend interessant sein. Je interessanter das Hauptmotiv,

desto spannender das ganze Bild. Und je länger ein Bild die Aufmerksamkeit des Betrachters fesseln kann, desto besser ist es.

Inszenieren Sie mehr als ein Hauptelement im Bild, ist dieses Interesse beim Betrachter einfacher zu wecken, da er der Kommunikation zwischen den Motivteilen folgen wird. Denn zwei oder mehr Hauptelemente können sich gegenseitig ergänzen, inhaltlich unterstützen oder kontrastreiche Gegensätze bilden, so insbesondere bei Doppelportraits und Gruppenbildern.

Je mehr Hauptelemente Sie gemeinsam auf einem Bild anordnen wollen, desto schneller wirken sie nicht mehr einzeln, sondern als gemeinsame Form oder Fläche. Bei Aufnahmen einer großen Gruppe wirken beispielsweise nicht mehr die Einzelpersonen als gleichberechtigte Hauptelemente nebeneinander, sondern alle gemeinsam als Fläche vor einem Hintergrund.

**Die Nebenelemente |** Ähnlich wie Hauptelemente können auch die Nebenelemente konkret oder abstrakt und

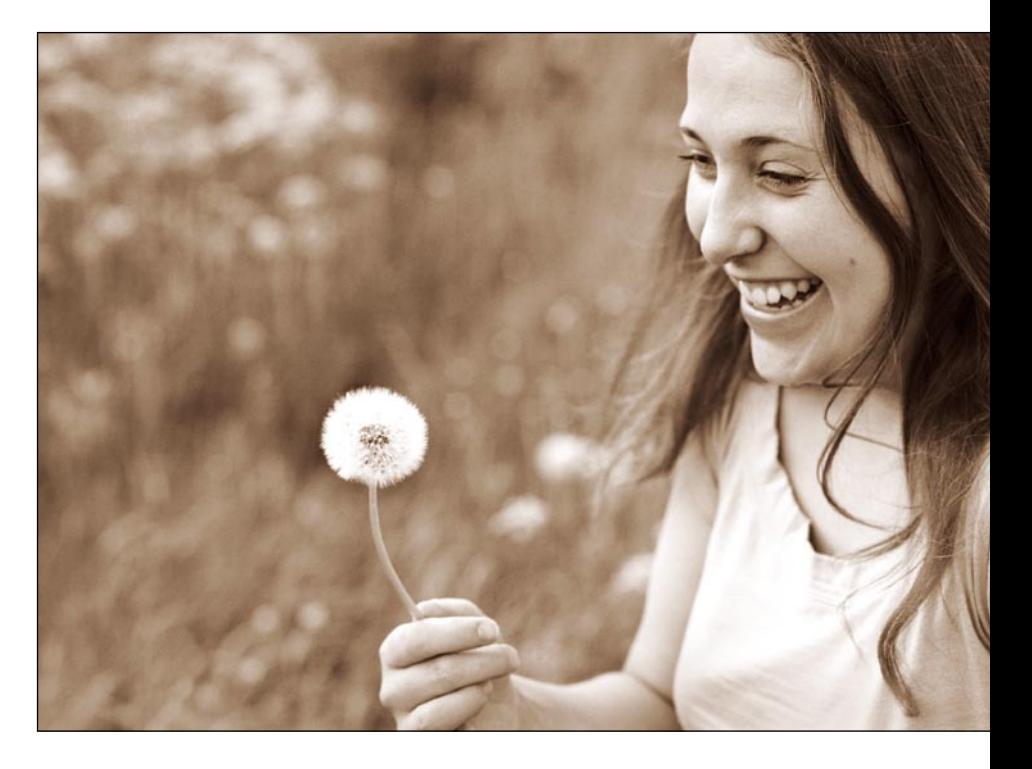

in beliebiger Anzahl im Bild vertreten sein. Einzig ihre Wichtigkeit im Bild unterscheidet sich stark, da Nebenelemente nicht entscheidend für den Bildinhalt sind. Sie ergänzen und unterstreichen das Hauptelement und geben zusätzliche Bildinformationen, wobei sie den Hintergrund bzw. Vordergrund des Bildes füllen.

Wird ein Nebenelement zu dominant, ist es kein Nebenelement mehr, sondern wird zu einem Hauptelement. Achten Sie daher immer darauf, Flächen, Formen oder Gegenstände, andere Personen oder einzelne Details durch den formalen Aufbau lediglich als Umfeld für das Hauptelement zu inszenieren.

**Elemente im Bild |** Jedes Element in einem Bild wird zu einem Teil des Bildinhaltes und zieht damit die Aufmerksamkeit des Betrachters an – je nach bildgestalterischer Gewichtung mal mehr, mal weniger.

Die Wichtigkeit der Motive, das heißt die Aufteilung in Hauptelement und Nebenelement, muss für den Betrachter erkennbar sein, damit er die Bildidee des Foto-

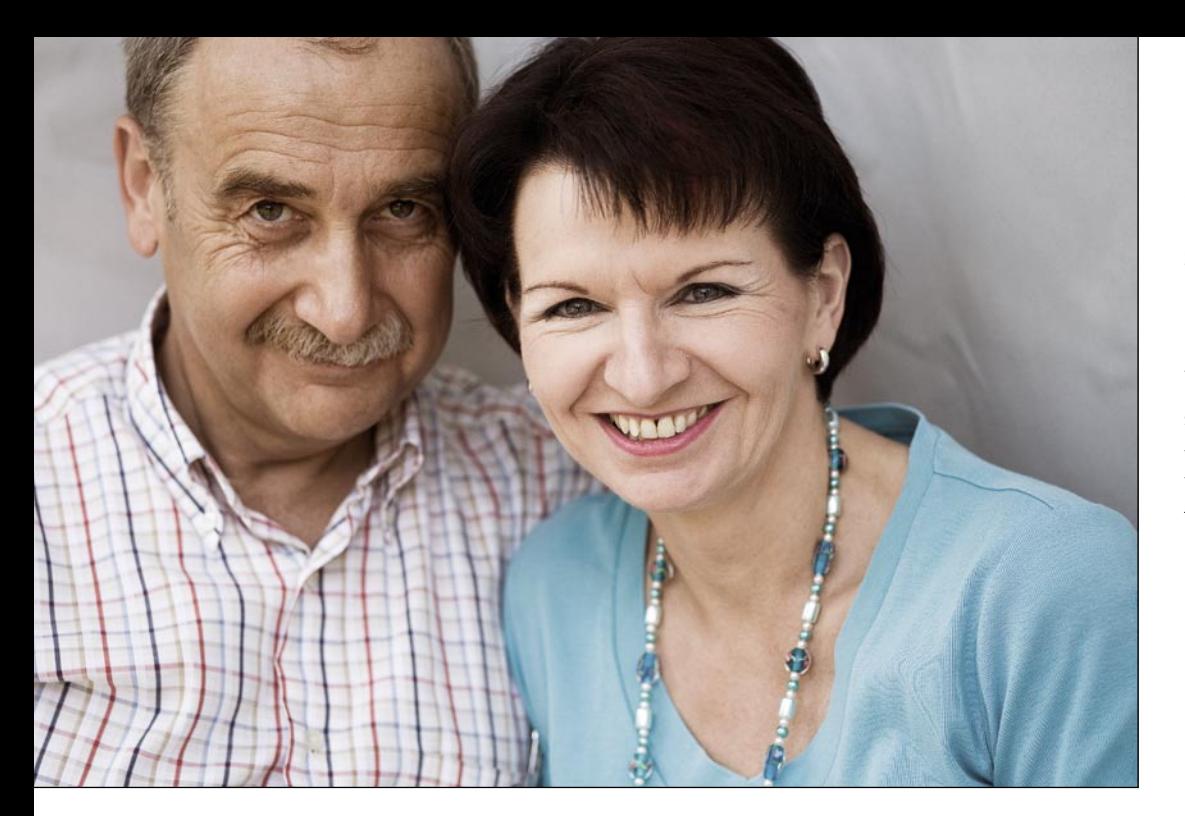

#### F Zwei Hauptelemente

Bei Doppelportraits haben Sie es in der Regel mit zwei Hauptelementen zu tun. Die Nähe der Körperhaltung und die Blicke dieser beiden Menschen machen die Beziehung deutlich, in der sie zueinander stehen.

105 mm | Blende 4,0 | Zeit 1/800 | ISO 100 | helles Sonnenlicht im Schatten

grafen verstehen kann. Je mehr Haupt- und Nebenelemente Sie in einem Bild zusammenfassen wollen, desto schwieriger wird eine Einordnung des Bildes für den Betrachter. Der wesentliche Bildinhalt wird nicht klar, das Foto wirkt unentschieden und verwirrend.

Entscheiden Sie sich bereits vor der Aufnahme für Ihr Hauptmotiv und stellen Sie es deutlich in den Vordergrund. Alle anderen Elemente, die in der Szene vielleicht vorhanden sind, werden dann ganz automatisch zu Nebenelementen: Sie spielen eine untergeordnete Rolle und sollen dem Hauptmotiv seine Stellung nicht streitig machen – weder durch die Schärfeverteilung oder die

Bemerkung

**Bildpunkte |** Sehr kleine Bildelemente können Sie hervorragend verwenden, um eine große, ansonsten sehr einheitliche Flächen aufzulockern. Wichtig ist dabei nur, dass sich die kleinen Elemente in das Gesamtbild einfügen und dem Hauptmotiv nicht die Show stehlen.

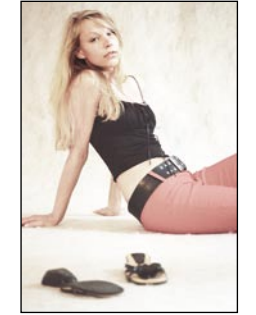

Helligkeit noch durch ihre Größe im Bild oder ihre zu auffällige Form. Denn sie haben unterstützende Funktion.

**Bildpunkte |** Sind Bildelemente sehr klein, aber deutlich anders als deren unmittelbare Umgebung, sprechen wir von Bildpunkten. Sie sind durch ihre Farbe, ihre Helligkeit oder Form sehr auffällig und ziehen entsprechend die Aufmerksamkeit des Betrachters auf sich. Sind sie das Hauptmotiv oder inhaltlich für das Bild wichtig wie beispielsweise die Augen bei einem Portrait, ist ihr hoher Aufmerksamkeitswert positiv. Als eigentlich unwichtige Bildelemente können sie dagegen ein Bild trotz ihrer geringen Größe nachhaltig stören, insbesondere dann, wenn sie am Bildrand platziert sind und den Blick des Betrachters aus dem Bild ziehen <**→** Bemerkung>.

**Hintergrund |** Unter dem Hintergrund verstehen wir den Teil des Bildes, der die Fläche hinter den Haupt- und Nebenelementen bildet. Er liefert nur noch wenige bis gar keine Informationen für den Bildinhalt. Seine Hauptfunktion besteht darin, dass sich alle Bildelemente von ihm abheben. Sie dürfen nicht mit ihm verschwimmen. Jede erdenkliche Umgebung kann zum Hintergrund für Ihre Bilder werden. Ergänzt der Hintergrund das Bild nicht nur um eine ruhige Fläche, sondern zieht durch seine Musterung oder seine Farbe den Blick des Betrachters an, so rückt er an die Stelle eines Nebenelements, das die Wirkung des Hauptmotivs beeinflusst, verändert oder unterstreicht.

**Die Bildaufteilung |** Haben Sie sich für eine Gewichtung der Bildelemente entschieden, gilt es, sie wirkungsvoll auf der Fläche des Bildes anzuordnen. Diese Verteilung im Raum ist abhängig von der Anzahl der Motivelemente und der eigenen Bildidee. Am Wichtigsten ist jedoch immer die Platzierung des Hauptmotivs, das die Bildaussage tragen soll.

In der Portraitfotografie ist das in der Regel das Modell, das allein durch seine Position im Bild über die Gesamtwirkung entscheidet: Je mittiger und zentraler das Hauptmotiv angeordnet wird, desto statischer, ruhiger und monotoner wirkt ein Bild. Das Motiv wird zwar dominanter, doch die Gesamtwirkung ist eher langweilig. Bei einer solchen Bildaufteilung muss das Modell selbst sehr viel Aussagekraft und Tiefe besitzen, um das Bild allein tragen zu können.

Eine besonders harmonische Platzierung des Hauptmotivs ist die im Goldenen Schnitt. Dieser findet seinen Ursprung bereits in der Antike und gibt das Verhältnis an, das eine Strecke in zwei Teilstrecken unterteilt: Das Hauptmotiv wird dabei aus der Mitte weg seitlich versetzt angeordnet. Das Bild wirkt so aufgeräumt und für jeden Betrachter am harmonischsten.

Ordnen Sie das Hauptelement noch wesentlich seitlicher am Rand des Bildes an, bekommen Sie ein sehr spannungsreiches und dynamisches Ergebnis. Wollen Sie diese Wirkung auf den Betrachter noch einmal verstärken, so empfehlen wir zusätzich einen beherzten Anschnitt des Motivs <**→** Praxistipp>.

**Anordnung der Elemente |** Der Goldene Schnitt ist der Punkt, bei dem sich das längere Stück der Strecke zur ganzen Strecke genauso verhält wie das kürzere Stück zum längeren. Das ergibt ein VerhältFeldern ist die Wirkung harmonisch, bei zwölf Teilen spannender. Das insbesondere dann, wenn Sie nur ein Element auf einer der äußersten Schnittpunkte anordnen  $\bullet$ .

nis von 1:1,618 bzw. eine Teilung von etwa 40 zu 60%. Der Goldene Schnitt eignet sich besonders für Bilder mit nur einem Hauptelement, welches besonders harmonisch angeordnet werden soll  $\bullet$ .

Eine andere Möglichkeit, Elemente im Bild zu verteilen, ist die Gittermethode. Diese gedankliche Unterteilung der Bildfläche in neun <sup>2</sup> oder zwölf **3** Teile ergibt exakt ausgewogene Linienabstände. Platzieren Sie die Elemente auf den Linien bzw. den Schnittpunkten. Bei neun

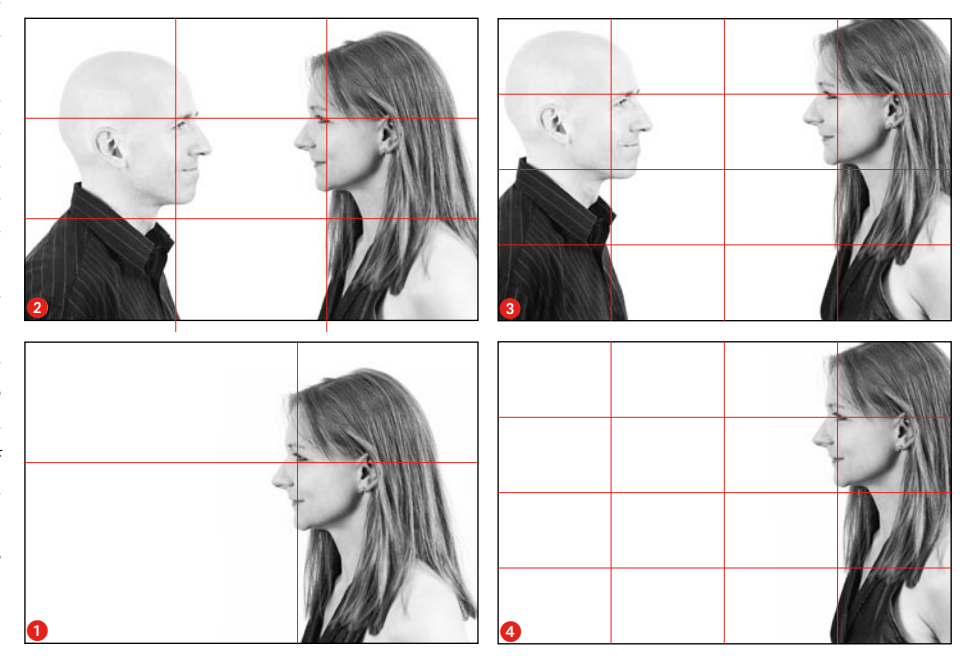

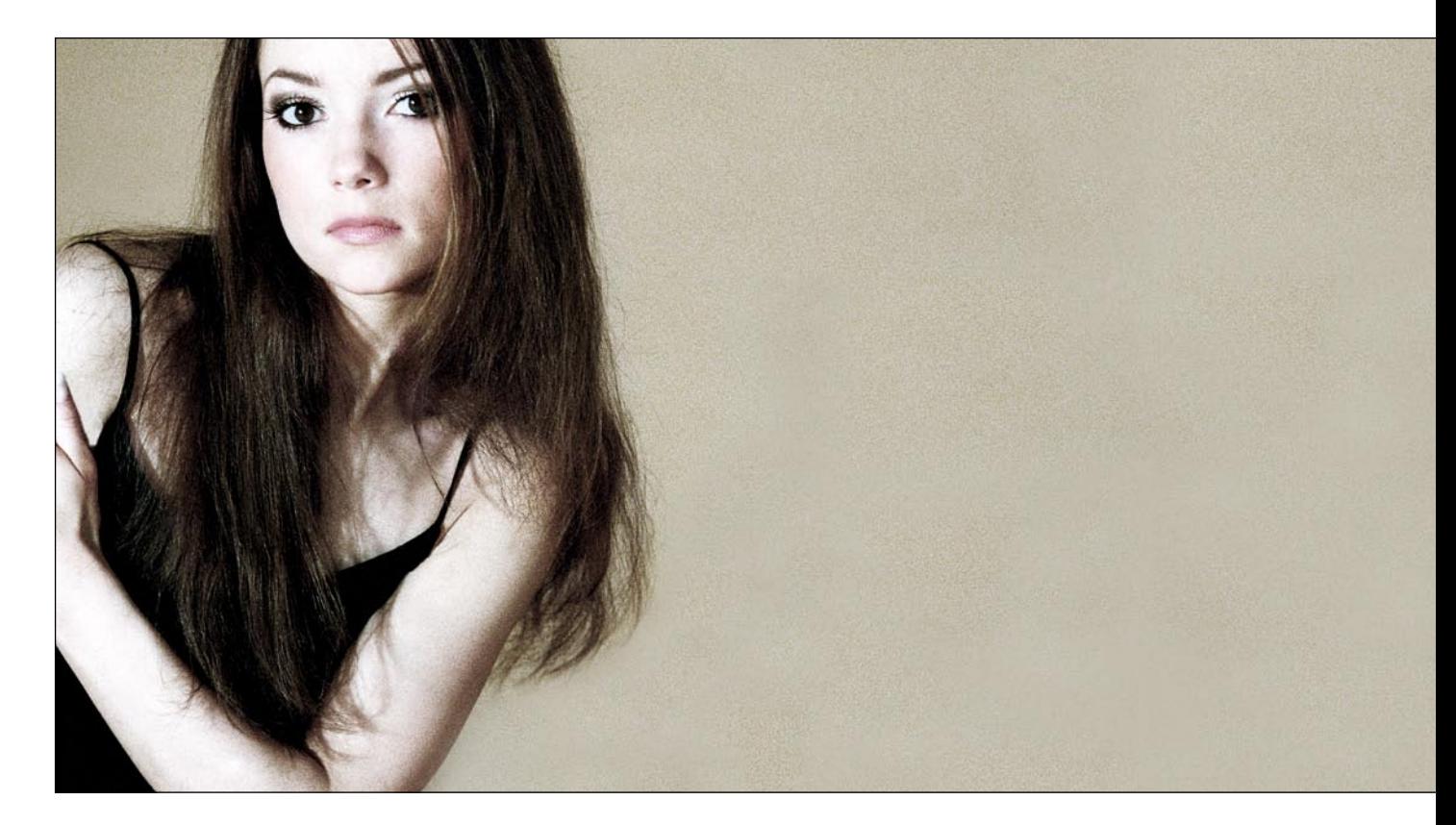

Bei mehreren Bildelementen, die gleichberechtigt im Bild verteilt werden sollen, stellen Sie sich sowohl die Punkte des Goldenen Schnitts als auch die der Gitternetzmethoden ähnlich einem Raster vor, das Sie über das Bild legen. Die Bildelemente können Sie jetzt tatsächlich an diesem Raster ausrichten, und das Ergebnis wird ausgewogen sein. Dabei nutzen Sie zum Beispiel bei einem Doppelportrait für die beiden Modelle zwei gegenüberliegende Linien. Natürlich geht es nicht darum, die Bildelemente mit dem Lineal auszurichten – es genügt, wenn Sie eine Vorstellung bekommen, wie ausgewogene Bildaufteilungen aussehen können <**→** Praxistipp, Seite 87>.

**Formen |** Alle klassischen geometrischen Formen sind wegen ihrer Gleichmäßigkeit besonders auffällig. Ein Kreis, Dreieck, Viereck, Quadrat oder Stern in einem Bild sind so dominant, das sie dem Hauptmotiv problemlos die Show stehlen können – auch dann noch, wenn sie

#### Dreieck  $\triangle$

Der gebeugte Arm bildet ein auf der Spitze stehendes Dreieck, was eine unruhige Dynamik in das Bild bringt. Erst durch die direkte Blickverbindung des Modells mit dem Betrachter wird das ansonsten nach rechts kippende Bild fest »aufgehängt«.

105 mm | Blende 2,8 | Zeit 1/250 | ISO 100 | ein Baustrahler

nur zur Hälfte, unscharf oder nur klein im Hintergrund zu erkennen sind.

Vielleicht haben Sie ja schon einmal eine Straßenszene fotografiert, bei der ein Verkehrsschild ganz klein am Rand noch so dominant wirkt, dass Sie es lieber abgeschnitten hätten? – Und genau das wäre auch die einzige Möglichkeit gewesen: Eine geometrische Form, die nicht das Hauptmotiv selbst ist oder das Hauptmotiv in seiner Form widerspiegelt, sollten Sie in Ihren Bildern vermeiden. Ist das nicht möglich, reduzieren Sie die Form unbedingt durch einen Anschnitt in ihrer Domi-

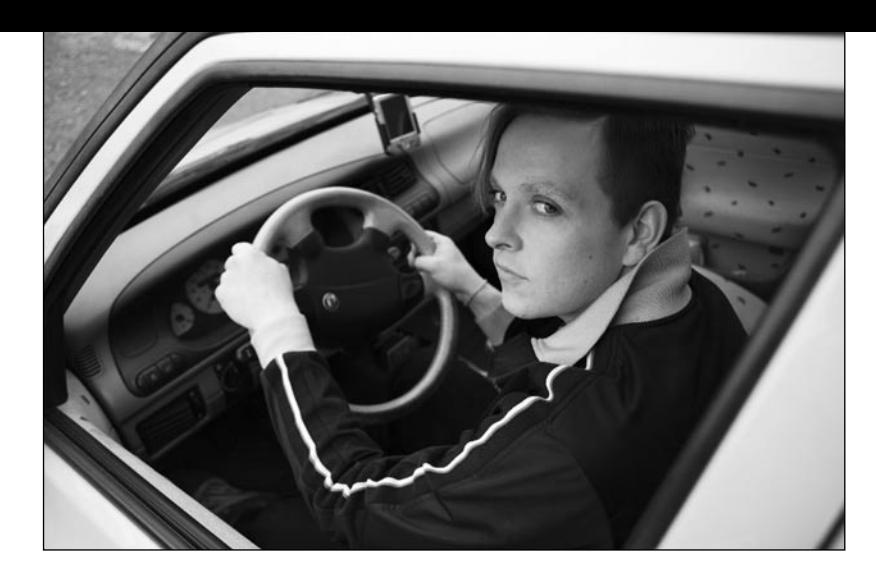

#### Das Runde im Eckigen  $\blacktriangleright$

Das rechteckige Fenster bildet einen Rahmen um die Person, wirkt aber durch die Trapezform spannungsreich und dynamisch. Wäre die Kreisform des Lenkrads nicht durch die Hände unterbrochen, würde sie zu einem sehr dominanten Bildelement werden und sogar vom Gesicht ablenken. 28 mm | Blende 4,5 | Zeit 1/250 |

ISO 100 | diffuses Tageslicht

nanz. Denn ein beispielsweise vollständig abgebildeter Kreis erregt noch einmal wesentlich mehr Aufmerksamkeit als eine unterbrochene Kreisform.

In der Zweidimensionalität des Bildes können geometrische Formen auf vier Wegen entstehen: Erstens durch die tatsächliche und konkrete Abbildung einer solchen Form. Zweitens durch die Umrisse einzelner Bildelemente, die auf der flächigen Bildebene eine spezifische

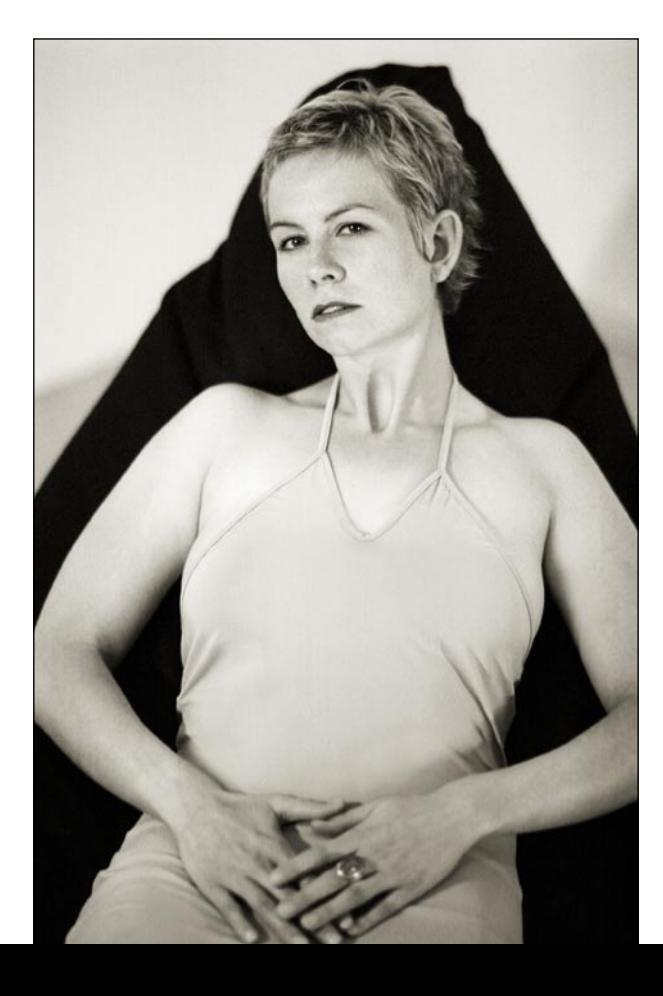

Form bekommen. Drittens durch das Zusammenspiel mehrerer Linien und viertens durch die Zusammenfassung verschiedener Bildelemente.

**Formen und ihre Wirkung |** Geometrische Elemente werden im Bild nicht nur schnell wahrgenommen, sondern lösen auch bestimmte Assoziationen aus: Kreise wirken geschlossen und harmonisch, friedlich und ruhig. Wir verbinden damit weibliche Werte wie Wärme und Trost. Vierecke haben immer etwas Ordentliches, etwas Logisches und Sicheres. Bei Quadraten wird dieser Eindruck noch verstärkt, da wir mit ihnen zusätzlich Stabilität verbinden. Bei einem Dreieck ist die Wirkung abhängig von seiner Ausrichtung; Steht es auf seiner breiten Seite, wirkt es stabil und fest. Steht es dagegen auf seiner Spitze, wirkt es in gleicher Weise instabil. Es schwankt bedrohlich, und unsere Assoziation ist Gefahr – so erzeugt es Aufmerksamkeit (dies liegt teilweise auch im Verkehrsschild »Achtung« begründet). Auf der Seite stehend wirkt ein Dreieck wie eine Pfeilspitze und damit in erster Linie richtungsweisend. Sternförmige Elemente haben immer eine explosive Wirkung, die Assoziationen wie Aktivität, Lebendigkeit und Unruhe auslösen.

### Stabiles Dreieck

Die schwarze Form hinter dem Modell gibt dem Bild eine stabile, bequeme und behäbige Wirkung. Die rautenförmige Form aus Kopf und Armen wiederholt das teilweise – das Ergebnis ist eine spannungsreiche Wechselwirkung zwischen Stabilität und Instabilität. 50 mm | Blende 8 | Zeit 1/60 | ISO 400 | zwei Baustrahler

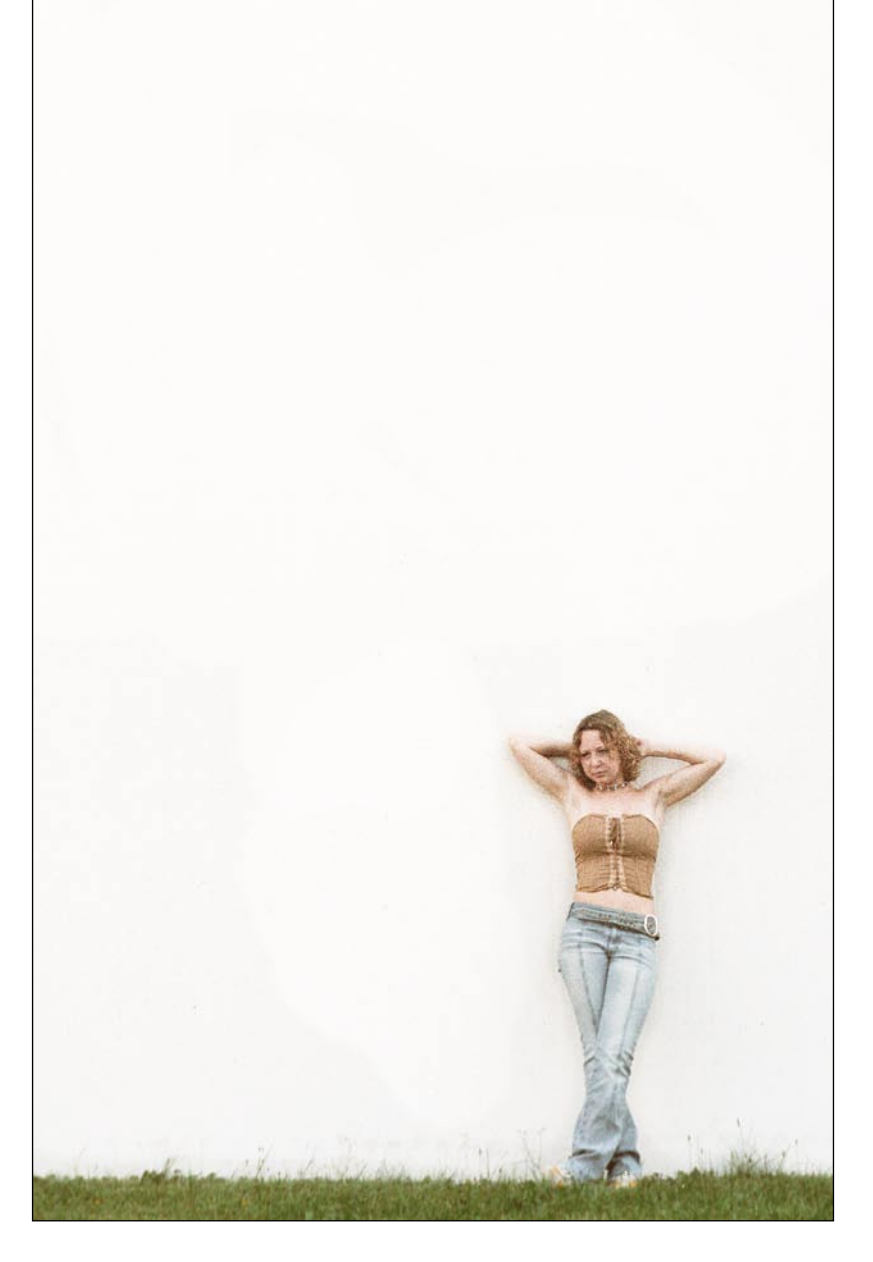

### ▲ Das Spiel mit der Fläche

Das kleine farbige Element vor der großen weißen Fläche zieht die Aufmerksamkeit auf sich und bildet einen starken Punkt-Flächen-Kontrast. Die Körperhaltung bringt eine geordnete Unruhe ins Bild, während die Graslinie es erdet.

100 mm | Blende 3,5 | Zeit 1/500 | ISO 400 | Sonnenlicht im Schatten

**Flächen |** Einheitliche Flächen entstehen in einem Bild automatisch und wirken ähnlich wie geometrische Formen. Solche Flächen können der Hintergrund in einem Studio, der Himmel bei einer Outdooraufnahme oder eine Wiese, eine Mauer oder Buschwerk sein, vor denen fotografiert wird. Natürlich sind sie nicht klar umrissen, sondern zufällig. Dementsprechend werden sie auch nicht als Form wahrgenommen, sondern als ein homogener Bereich, der häufig bis an den Bildrand reicht. Je größer eine einheitliche Fläche im Bild ist, desto auffälliger wird sie. Damit das Hauptmotiv sich nicht darin verliert, sollten Sie darauf achten, dass es entweder inhaltlich oder rein formal wesentlich dominanter bleibt. So wirkt beispielsweise eine ununterbrochene Fläche rund um das Modell auffälliger als eine, die durch Anschnitte des Körpers in mehrere Einzelflächen unterteilt wird.

**Punkt-Flächen-Kontrast |** Möchten Sie ganz bewusst das Spiel mit der Fläche für Ihre Bilder umsetzen, dann achten Sie auf einen starken Punkt-Flächen-Kontrast. Dieser besagt, dass ein einzelnes, kleines Bildelement allein durch seine Farbe, seine Helligkeit oder seine Details als Hauptmo-

tiv gleichwertig mit einer ansonsten ruhigen Fläche sein kann. Allein durch seinen Kontrast wirkt es so auffällig. Als ungewolltes Element im Hintergrund eines anders ausgelegten Bildes ist die Dominanz dieselbe, nur eben störend. Wird dieser extreme Punkt-Flächen-Kontrast gezielt eingesetzt, bilden beide Elemente – also das kleine Hauptmotiv und die große Hintergrundfläche – ein ausgewogenes Gleichgewicht.

Ein solcher Bildaufbau ist ungewöhnlich und erhöht die Spannung des Bildes. Wichtig ist dabei allerdings, dass auch die inhaltliche Bildaussage diese Alleinstellung des Hauptmotivs unterstützt. Ansonsten wirkt das Element nicht in einer spannenden Wechselwirkung zur Umgebung, sondern einfach nur erschlagen und zu klein.

**Rahmen im Bild |** Einzelne Bildelemente aus Hintergrund und Umgebung können Sie für Ihr Bild als Rahmen nutzen. Dabei unterschieden wir Rahmen für das gesamte Bild und solche, die nur ein Motiv oder einen Motivteil umlaufen. Längliche, durchgehende Bildelemente wie eine Säule, eine Hauswand oder eine Bordsteinkante können beispielsweise einen natürlichen Rahmen für das Bild bilden, indem sie nah an den Bildrand oder sogar in den Anschnitt gesetzt werden.

Am linken Bildrand wirken solche Elemente wie eine Begrenzung als Ausgangspunkt für den Betrachter. Er beginnt links mit der Rezeption des Bildes und hat von dort aus freie Sicht. An der gegenüberliegenden Bildkante wirken längliche Elemente dagegen eher stoppend, da sie den Betrachter regelrecht ausbremsen. Unten im Bild wirkt eine Begrenzung wie eine Basis, die das gesamte Bild erdet, wohingegen sie oben drückend und beengend wirkt.

Setzen Sie an mehreren Seiten des Bildes längliche Elemente rahmenartig ein, wird die Bildwirkung immer enger, je mehr Seiten sie begrenzen. Ein rundherum verlaufender Rahmen hat dementsprechend dieselbe Wirkung wie der Bilderrahmen an der Wand: Er beendet das Bild, begrenzt es, hält es aber auch aufgeräumt und ordentlich an seinem Platz.

Umrahmen Sie in Ihrem Bild dagegen nur einzelne Motivteile, bleibt die Wirkung offener – insbesondere dann, wenn der Rest des Bildes einen luftigen und unbegrenzten Gegenpart dazu bildet.

### Natürlich umrahmt  $\blacktriangledown$

105 mm | Blende 2,8 | Zeit 1/250 | ISO 200 | frontales Licht von einem Baustrahler

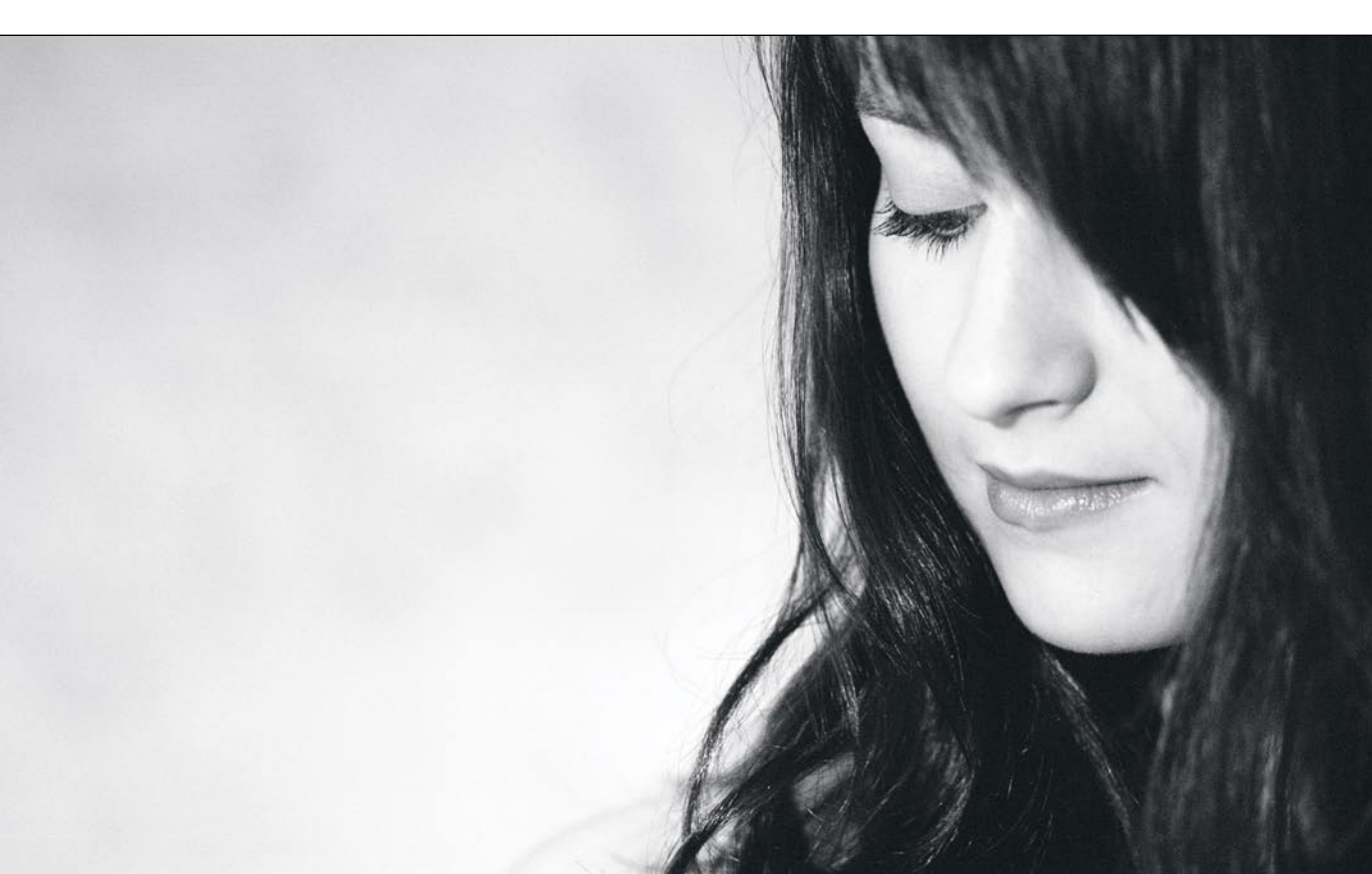

Die Haare bilden einen stimmigen Rahmen um das Hauptmotiv. Dieser bringt, passend zu dem gesenkten Blick, Ruhe ins Bild und konzentriert den Blick des Betrachters auf das Gesicht.

# Die DVD zum Buch

Auf der DVD zu diesem Buch finden Sie ein Video-Training mit weiteren Tipps und Techniken für die Nacharbeitung Ihrer Portraitaufnahmen in Photoshop. Die Video-Lektionen sind Auszüge aus den Video-Trainings »Das Photoshop-Training: People & Portrait« (Gesamtlaufzeit ca. 5 Stunden, Preis 24,90 Euro) und »Das Photoshop-Training: RAW – Das digitale Negativ« (Gesamtlaufzeit ca. 5 Stunden, Preis 29,90 Euro). Ihre Trainerin ist Fotografin und Photoshop-Expertin Maike Jarsetz. Erfahren Sie mehr über die Themen:

1. Portraitfotos organisieren. Bei Portraitshootings entstehen in der Regel große Aufnahmeserien. In diesem Kapitel erfahren Sie, wie Sie Ihre Bilder mit Adobe Photoshop ordnen, katalogisieren und bewerten.

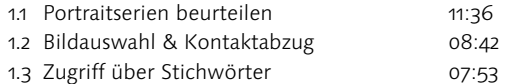

2. Licht und Farbe korrigieren. Das Motiv ist wunderbar getroffen, nur der Farbeindruck ist nicht überzeugend? Lernen Sie in diesem Kapitel, wie Sie Schatten und fehlerhaften Farben gezielt entgegenwirken können.

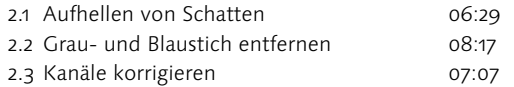

3. Sensible Portraitretusche. Bei Portraitfotos kommt es auf die Feinheiten an. Dieses Kapitel zeigt Ihnen, wie Sie durch eine kleine Schmeichelei oder Korrektur die Ausdruckskraft eines Portraits verstärken können.

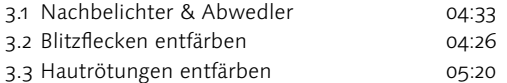

4. Arbeiten im RAW-Konverter. In diesem Kapitel machen Sie die ersten Schritte einer RAW-Konvertierung. Sie lernen das Histogramm kennen, nehmen die wichtigsten RAW-Einstellungen vor und erfahren, wie Sie einen Weißabgleich durchführen.

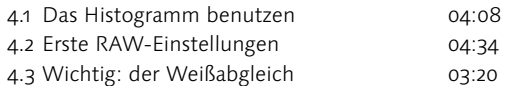

Um das Video-Training zu starten, legen Sie die DVD in das DVD-Laufwerk Ihres Rechners ein. Der Kurs beginnt automatisch nach wenigen Augenblicken. Sollte das Training nicht automatisch starten – etwa weil in Ihrem System die Autoplay-Funktion ausgeschaltet ist –, können Sie es auch selbst öffnen. Rufen Sie dafür im Windows-Explorer die Datei »Start\_PC« bzw. auf dem Mac die Datei »Start\_Mac« auf der DVD auf.

Systemvoraussetzungen: Windows XP und 2000 bzw. Mac OS X ab 10.1, mit DVD-Laufwerk, Auflösung 1024 x 768 Pixel, mind. 512 MB RAM. Das Training ist ohne Installation lauffähig.

# Index

# **A**

Abblendtaste 163 Abdunkeln 146 Accessoires 56, 61ff, 172f, 254, 256, 272, 274, 264, 308, 332 Brillen 61 Schmuck 35, 56ff Adobe Bridge 193 Akkus 163 Akt 268 Aktionen **→** Photoshop Aktportrait 268 Anonymisierung 272 Anschnitt 76, 79 Ansicht 98 Frontal 98 Halbprofil 99 Normalsicht 97 Profil 100 Archivierung 244 Assistent 21, 179, 300, 333 Assoziationen 151f, 254 Attraktivität 31 Aufbau **→** Bildaufbau Aufhellen 146 Aufhellblitzen 140 Aufheller 135, 137, 171f, 182 Auflösung 187, 188, 196, 230, 236 Aufnahmehöhe 97 Aufsicht 97 Ausgabe 230 Ausgabemedien 146 Auslöser 162 Auslöseverzögerung 159, 162 Hochformatauslöser 162 Selbstauslöser 162 Ausrüstung 107, 178, 183, 300 Ausschnitt 74, 76ff, 86, 230, 232, 270 Ausschnittsgrößen 74ff Autofokus 108f, 117, 160, 262, 276 Messfelder 160

### **B**

Babyaufnahmen 262 Back-up 248 Batteriegriff 163 Baustrahler 169 Bearbeitung 295 Begleitperson 21, 325 Belichtung 120ff, 132, 145ff, 155, 195, 208 Belichtungskorrektur 144, 208ff Belichtungsmessung 121ff, 132, 181 Matrixmessung 122 Mittenbetont-integrale 121 Selektivmessung 121 Spotmessung 121f, 132 Belichtungssteuerung 124, 132 Blendenautomatik 124 Manuelle Steuerung 124 Programmautomatik 123 Vollautomatik 123 Zeitautomatik 124 Bewegung 48, 114ff, 139, 262, 266, 276, 280, 282, 317 Bewegungsunschärfe 116 Einfrieren 116f, 139 Mitziehen 107, 116ff Bewusstes Fotografieren 10 Bildanalyse 12 Bildaufbau 62, 80ff, 109 Bildausschnitt **→** Ausschnitt Bildauswahl 286 Bildbearbeitung **→** Nachbearbeitung Bildbeurteilung 31 Bilddatenbank 248 Bildebenen 94 Bildelemente 65, 76, 80ff, 89, 96, 111, 258ff, 278 Anordnung 83 Hauptelement 80 Nebenelement 67, 81ff Bildformat 50f, 70ff, 85 Bildgestaltung 10, 26f, 69f, 158, 256 Regeln 26

Wirkzusammenhänge 26 Bildgrafik 88 Bildgröße 230, 242f Bildidee 10, 12, 15, 256, 272, 278, 286ff Bildinhalt 11, 74, 77, 79, 266 Bildmanipulation 198 Bildnummerierung 23 Bildpunkte 65, 82, 86, 154 Bildsprache 208 Bildstil 15 Bildwinkel 102 Bildwirkung 26f, 274 Bit 188 Blaue Stunde 127 Blende 105, 110, 123, 163 Blendenautomatik 124 Blendenstufen 144 Blickführung 59f, 65, 82ff, 87, 88ff, 111 Blickrichtung 33, 92f, 98f, 108 Blitz 119, 138ff, 179 auf 2. Verschlussvorhang 119, 139 Aufhellblitz 140 Blitzanlage 141, 170f Blitzautomatik 139 Blitzbelichtungsmesser 140 Blitzsynchronzeit 119, 138f Indirektes Blitzen 140 Manuelles Blitzen 139 TTL-Blitzen 140 Blooming 145 Brennweite 96f, 102ff, 110, 163 Brennweitenverlängerung 102 Festbrennweite 106

## **C**

CMYK 191 Copyright **→** Urheberrecht Crop-Faktor **→** Formatfaktor

## **D**

Dateiformat 161, 190, 196, 242 JPG 161f, 190, 245 TIFF 161f, 161, 244f DNG 244 PSD 190, 244f RAW 146, 149, 161f, 190f, 192ff Dateigröße 188 Dateiname 244ff Dateiverwaltung 244 Datensicherung 248 Detailaufnahmen 75, 264, 270f Diffuser 169f, 182, 332 Digitales Negativ 192, 244 Digitales Wasserzeichen **→** Copyright Dirigieren 19, 333 Display 160 Drahtauslöser **→** Auslöser DRI 146 Druck 230, 242ff, 244 Duplex -> Tonung Dynamik 262

# **E**

EBB **→** Nachbearbeitung EBV **→** Nachbearbeitung 185 Elemente **→** Bildelemente Emotionen 150ff, 262, 266f, 274, 294, 304 Entflecken 197 Erinnerungsfotos 284 Erotik 58f, 268f, 270 Making of 320f EXIF-Daten 188 Eyecatcher 154

## **F**

Familienalbum **→** Erinnerungsfotos Familienfotos **→** Erinnerungsfotos Farbaufnahmen 214 Farbe 149, 150ff, 188f, 194, 208, 220ff, 262, 268, 272 Bunte Farben 153 Farbassoziationen 150 Farbkanäle 187, 226 Farbkombinationen 152 Farbkontraste 142, 152f Farbräume 191 Farbtemperatur 126ff, 141, 169, 180f, 222 Komplementärfarben 153 Leuchtkraft 152 Lichtfarbe -> Licht Signalfarben 154 Spektralfarben 126 Unbunte Farben 153 Farbkorrektur 208, 220ff

Farbstiche 222 Farbmanagement 191, 245 Farbprofile 191 Farbtiefe 188, 192ff Fashion 272 Making of 312ff, 328ff Fernauslöser **→** Auslöser Festbrennweiten **→** Brennweiten 106 Filter 199 Firewall 248 Flächen 36, 50f, 81, 86f, 93 Flächigkeit 130, 141 Fluchtlinie 95 Fluchtpunkt 91, 95 Fokussierung 108 Autofokus 108f, 117, 160, 262, 276 Form 15, 27, 69, 81, 278 Format 264 Format **→** Bildformat Format-Faktor 102ff, 163 Formen 84 Dreieck 85 Kreis 84 Stern 85 Fotografenimage 21 Fototheorie 26 Form 15, 27, 69ff, 81, 278 Inhalt 15, 27, 29ff, 278, 284 Nachbearbeitung 185ff, 286ff Technik 10, 15, 27, 157ff, 278, 286ff Fotowettbewerbe 14 Fotoworkshops 15 Fremde Kulturen 282 Frisuren 38ff, 256, 316 Frontal **→** Ansicht Froschperspektive **→** Perspektive Funktionales Portrait 57, 254f

## **G**

Ganzkörperportraits **→** Portrait 75 Gefühle **→** Emotionen Gegenlicht **→** Lichtrichtung Gegenlichtblende 113 Gerichtetes Licht **→** Lichtrichtung 147 Gesicht 30 Gesichtselemente 32 Augen 32f, 40, 270 Falten 30, 270 Hals 36, 270 Kinn 36 Mund 33f, 40, 270 Nase 34 Ohren 35, 270 Stirn 36 Wangen 36 Gesichtsform 36 Gesichtshälften 31, 99

Gefühlsseite 31 Verstandesseite 31 Gestaltung **→** Bildgestaltung Gestik 42ff, 262 Gewichtung 78 Gezieltes Fotografieren 26f, 79, 256 Gittermethode 83f, 258 Glätten 201 Glanzlichter 33 Glühlampe 127, 169 Goldener Schnitt 83 Gradation 142, 210 Gradationskurve 142ff, 208ff Graustufen 148f, 228 Grautöne 142, 226 Grauwerte 188 Grundlagen 9

### **H**

Haare 38, 39, 274 Hände 37, 46, 264, 270 Halbautomatik 124 Halbprofil **→** Ansichten Halogenlampe 127 Hals **→** Gesichtselemente Haltung **→** Körperhaltung Hauptelement **→** Bildelmente Haut 39 Hautfarben 40 Hautunreinheiten 198, 200f Helligkeitsverteilung 142f, 187, 195, 216ff High-Key 147, 216f, 315, 319 Hintergrund 64f, 82f, 94, 164ff, 175f Histogramm 142ff, 160, 208ff, 216ff Hochformat **→** Bildformat Hochformatauslöser **→** Auslöser Hohlkehle **→** Studioausstattung Honorar 24f, 298 TFCD 25 TFP 25, 297 Horizontlinie -> Linien

## **I**

Indoor-Fotografie 292 Inhalt 15, 27, 29ff, 278, 284 Inszenierung 11, 53f, 57, 66, 254ff, 266, 272, 276 Internet 230, 242ff, 244 ISO **→** Lichtempfindlichkeit 161

### **K**

Kalibrierung 155, 155, 220 Kameraausrüstung **→** Ausrüstung 158 Kamerasensor 186 CCD 186

CMOS 186 Foveon-Sensor 187 Kameratypen 158 Bridge 159 Kompakt 159 Mittelformat 159 SLR 159 Kinderbilder 262 Klappenrahmen **→** Lichtvorsätze Kleidung 47, 56ff, 268, 272ff, 286ff Dessous 268, 312, 316 Schuhe 58 Klischee 274 Körperhaltung 43ff, 48ff, 58, 94 Körpersprache 42f, 52f Kommunikation 258 Kompression 161, 161ff Kontrast 59, 142ff, 195ff, 206ff, 216ff, 311, 319, 334f Formen-Kontrast 142 Punkt-Flächen-Kontrast 86 Warm-Kalt-Kontrast 150 Kontrastumfang 142, 144ff, 208 Konzeptfotografie 11, 19, 256, 278 Kopfhaltung 92 Kopfportrait **→** Portrait Kritikfähigkeit 10 Kunstlicht **→** Licht

## **L**

Lebensgefühl 272ff Licht 120, 126, 301, 313 Dauerlicht 300 Kunstlicht 127f, 168 Lichtfarbe 120, 126ff, 141, 148, 179 Lichtpunkte 202 Lichtreflexe 202 Lichtschlucker 171f, 182 Lichtwert 122 Natürliches Licht 127f, 180 Sonnenlicht 127 Standlicht 170 Tageslicht 168, 292 Lichtanlage 169 Lichtaufbau 136f, 300, 314f Lichtempfindlichkeit 115, 123, 144f, 161f Lichtführung 120, 130ff, 136 Lichtqualität 130ff Diffuses Licht 134f, 146 Hartes Licht 134 Weiches Licht 134, 135 Lichtrichtung 40, 130 Auflicht 133 Frontales Licht 130 Gegenlicht 132 Gerichtetes Licht 134, 147 Mitlicht 130

Streiflicht 131 Unterlicht 98, 134 Lichtstärke 102, 105f, 163 Lichtvorsätze 133, 136f, 170f Klappenrahmen 137 Manschettenvorsätze 133 Softbox 133, 300 Striplight 133, 136f Wabe 133, 137 Oktabox 133, 136f Schirme 133 Spot 133, 136f Lifestyle 274 Making of 304 Linienführung 33, 46, 52, 88ff Horizontlinie 90 Location 65f, 174ff, 256, 286ff Locationsuche 176f, 289, 312, 321, 329 Low-Key 147, 218f

## **M**

Make-up 38ff, 149, 198, 256, 272ff, 289, 309ff, 316 Making of 287 Charakterportrait 288 Erotik 320 Fashion 328 Lifestyle 304 Lingerie 312 Tanz 296 Manipulation 199, 204 Matrixmessung -> Belichtungsemessung Metadaten 242 Mimik 30, 42, 262 Mischlicht 128, 141, 148, 169 Mobiler Speicher 163 Mode **→** Fashion, **→** Kleidung Modelle 10, 14ff, 256ff, 264ff, 272ff, 280ff, 286ff Agenturen 18 Alte und Senioren 264 Amateurmodelle 18 dirigieren 18ff, 44, 53, 262, 293 Kinder 262 Laienmodelle 18 Plattformen 17 Profimodelle 19, 266 Rechte 23 Suche 16ff, 264, 280, 286ff Monitor 221, 230, 236f, 244 Montagen 199 Motiv 266, 270

## **N**

Nachbearbeitung 185ff, 286ff Grundlagen 186 Neat 200 Nebenelement **→** Bildelemente Neonröhren 127, 169 Neutralgrau 122 Nutzungsrechte 22

## **O**

Oberkörperportrait **→** Portrait Objektive 102ff, 163 Festbrennweiten 106 Normalobjektiv 105 Teleobjektiv 106 Weitwinkelobjektiv 105 Zoomobjektive 105 On Location **→** Location Outdoor-Fotografie 67, 132, 180ff, 331

## **P**

Panorama **→** Bildformat Perspektive 33, 51, 96ff, 262ff, 270 Photoshop 193 Aktionen 231 Stapelverarbeitung 230f, 245f Pin-up 268 Pixel 186ff, 236 Pornografie 268 Portraitthemen 251 Brustportrait 43 Charakterportraits 30, 175f, 252, 288f Ganzkörperportraits 48ff, 75 Doppelportraits 258f, 305 Gruppenportrait 260 Inszeniertes Portrait 256 Klassisches Portrait 252 Kopfportrait 30ff, 75, 266 Oberkörperportraits 42ff, 75, 266 Posen 18ff, 47, 52, 55 ppi 236 Präsentation 238 Praxis **→** Making of Programmautomatik **→** Belichtungs- steuerung Proportionen 49

## **Q**

Quadrat **→** Bildformat Querformat **→** Bildformat

# **R**

Räumliche Tiefe 94f, 131 Ebenen 95 Räumlichkeit **→** Räumliche Tiefe 94 Rahmen 87, 230f, 238 Rauschen 161, 161 RAW **→** Dateiformate RAW-Entwicklung 192 Rechte 22 am eigenen Bild 23 Reflektor 135, 170 Reflexionen 135, 202f Reportage 276, 280ff Retusche 198 RGB 186 Rote Augen 140 Rudelschießen 15

## **S**

Schärfe 104, 108ff, 234, 276 Schärfentiefe 95, 104, 108ff, 258ff, 315 Scharfzeichnen 234 Schatten 49, 125, 130ff, 182, 198, 206 Nasenschatten 35, 206 Schlagschatten 140 Schmuck **→** Accessoires Schnappschuss 123 Schnitt 74ff, 194, 232 Schriftzug **→** Urheberrecht Schwarzweiß 148f, 212, 220, 228f, 327 Umwandlung 226 Sensor **→** Kamerasensor Sensorchip 145 Serien 278 Serienbildfunktion 162, 262, 266, 276 Shootingablauf 21, 179, 258, 264, 286ff Shootingvorbereitung 11, 19, 41, 63ff, 175, 177f, 183, 256, 260, 286ff Signalfarben **→** Farben Silhouette 147 Sonnenflecken 113 Speicherung 196, 245 Speicherformat 244 Speichermedien 163 Spitzlichter 140, 202 Spontane Bilder 11, 262, 280, 284 Sport 276 Spotmessung **→** Belichtungsmessung Standpunkt 101 Stapelverarbeitung **→** Photoshop Stativ 115, 162, 170ff, 260, 276 Stereotype 254, 274 Stichwörter **→** Verschlagwortung Streetaufnahmen 280 Streulicht 113 Stromversorgung 163, 178

Struktur 131, 148f Studiofotografie 141, 164ff, 256, 312, 315, 322 Mietstudio 166, 170, 173 Räumlichkeiten 165 Studioausstattung 166 Studiolichtanlage 136f, 164, 169 Sucher 78, 159f, 232

## **T**

Tageslicht **→** Licht Tanzaufnahmen 276f, 296ff Technik 10, 15, 27, 157ff, 278, 286ff Teleobjektive **→** Objektive TFP **→** Honorar 297 Theorie der Fotografie 27 Tiefenschärfe **→** Schärfentiefe Tonung 228 Duplex 228 Triplex 228 Tonwerte 142f, 146ff Tonwertkorrektur 142, 208ff Tonwertumfang 210

## **U**

Überbelichtung 209 Überhöhung 256, 274 Übertreibung 272 Umgebung 52, 64ff, 76, 175f, 272, 276, 288, 293 Unschärfe 95, 104, 108ff, 234, 276 Bewegungsunschärfe 116 Unterbelichtung 209 Urheberrecht 22, 231, 240ff Copyright 230, 240ff Signatur 230f, 240 Wasserzeichen 230

## **V**

Verbindende Elemente 258ff, 278 Veröffentlichung 23 Verschlagwortung 244 Verschlussvorhang 138, 139 Verschlusszeit 115f, 123, 138f Vertrag 23ff, 291, 321 Verwackeln 114 Verwischen 116 Verzeichnisstruktur 247 Verzeichnung 98, 102ff Visagistik 41, 312 Vogelperspektive **→** Perspektive Vollformatsensor 163 Vordergrund 94

## **W**

Wasserzeichen **→** Urheberrecht Weichzeichnen 111ff, 201 Weißabgleich 129, 141, 192ff, 222 Weißbalance 192, 194 Weitwinkelobjektiv **→** Objektive Wellenlänge 126

### **X**

XMP-Datei 196

## **Z**

Zeit **→** Verschlusszeit Zeitautomatik **→** Belichtungssteuerung Zoomobjektive **→** Objektive